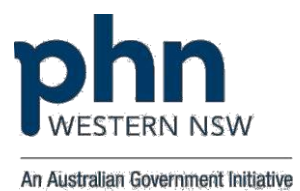

# **TRAC Program Toolkit**

# Telehealth for Residential Aged Care Facilities Program

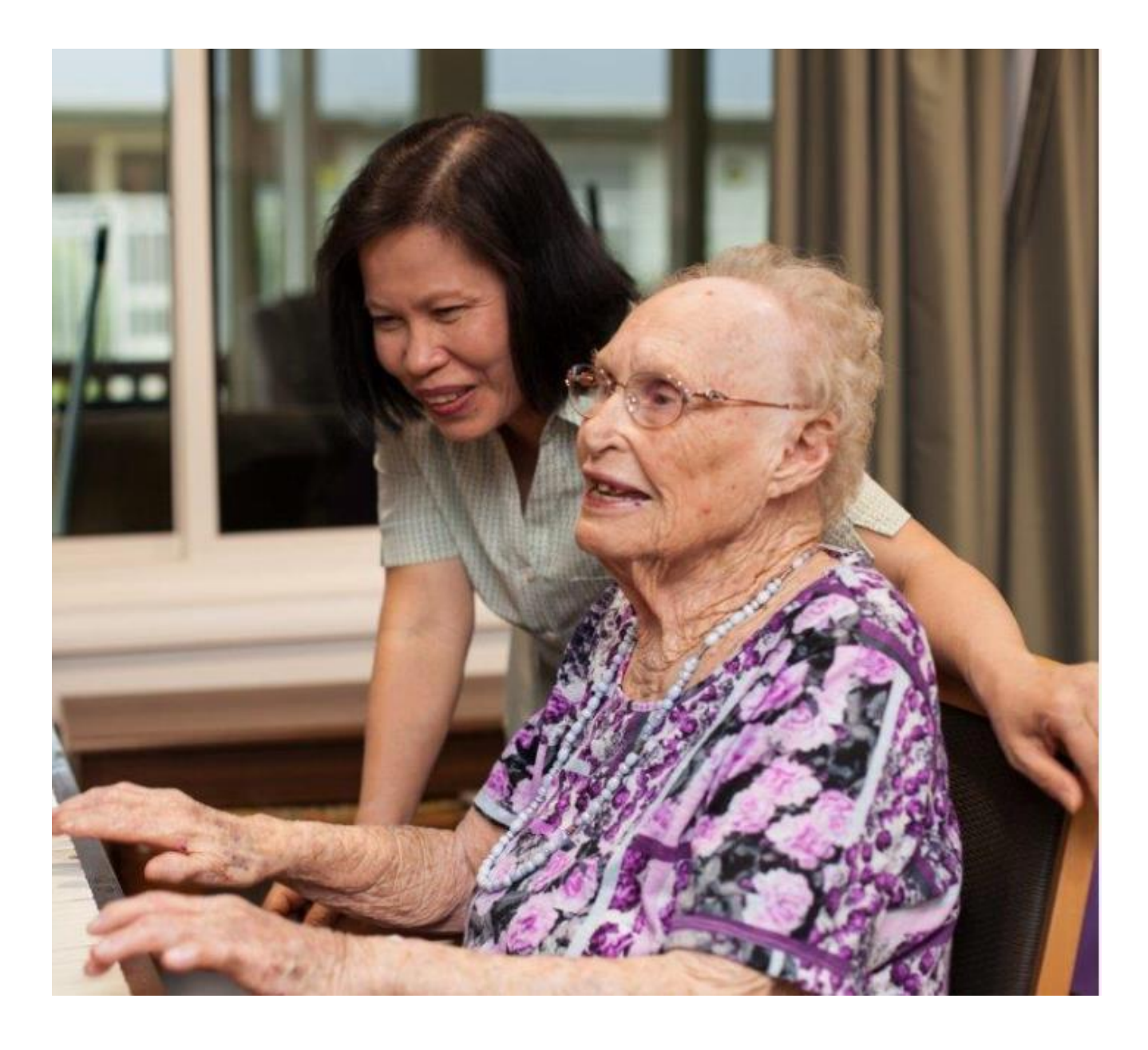

**Copyright © 2020 Western Health Alliance Limited trading as Western NSW PHN. All rights reserved.**

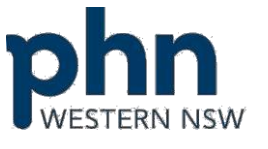

## **Western NSW Primary Health Network**

Broken Hill Office Mezzanine Level YMCA Wellness Centre 78 Chloride Street PO Box 714 Broken Hill NSW 2880

Tel. 1300 699 167 Fax. 1300 699 168 Website www.wnswphn.org.au

**This document is not for wider circulation or adaptation without the approval of Western NSW Primary Health Network.**

**Document Updated 31 st August 2020 (Version 8)**

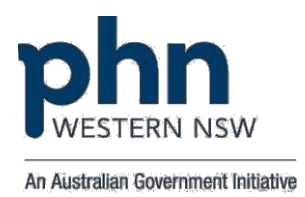

## **TABLE OF CONTENTS**

## Table of Contents

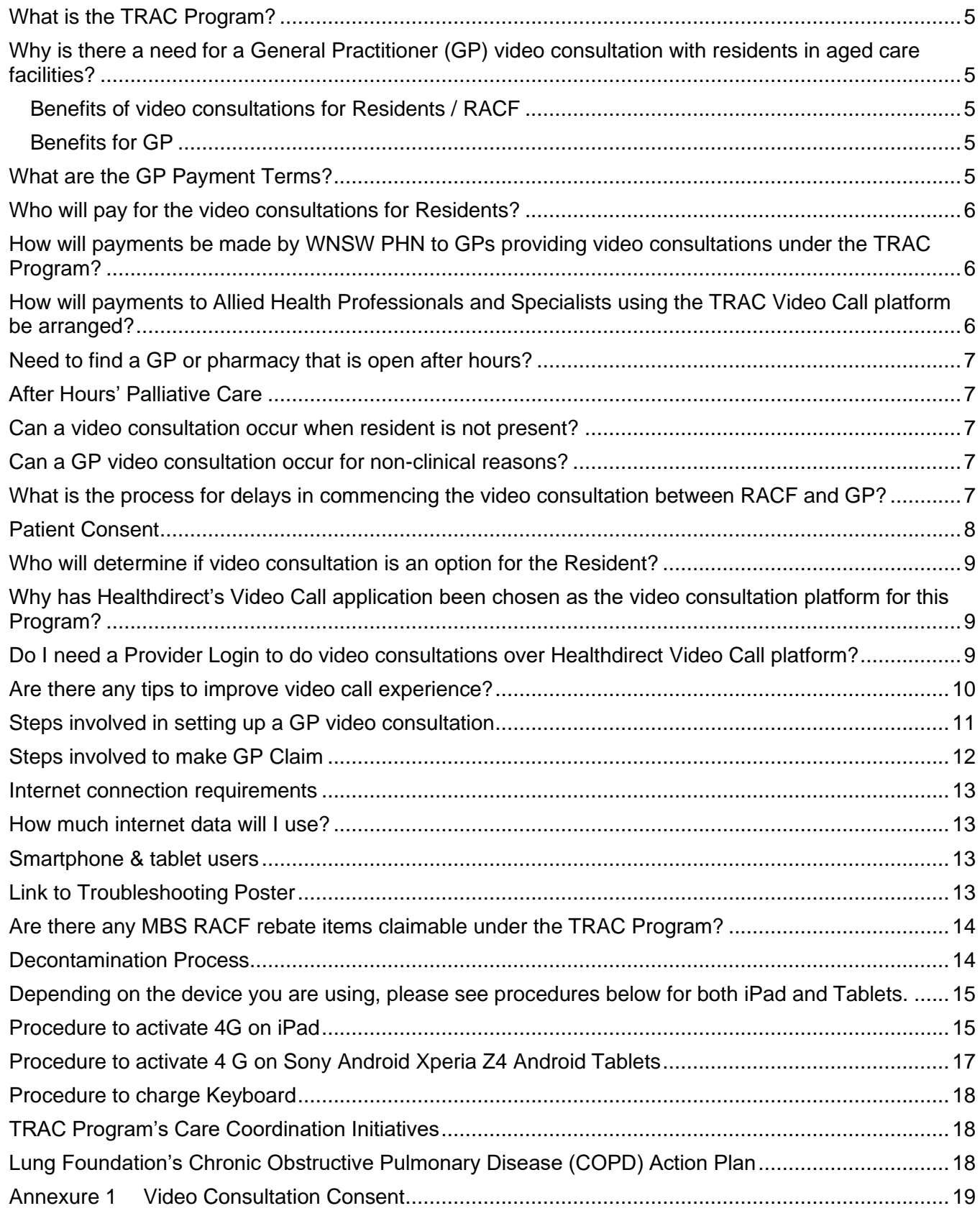

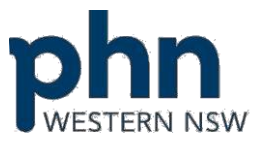

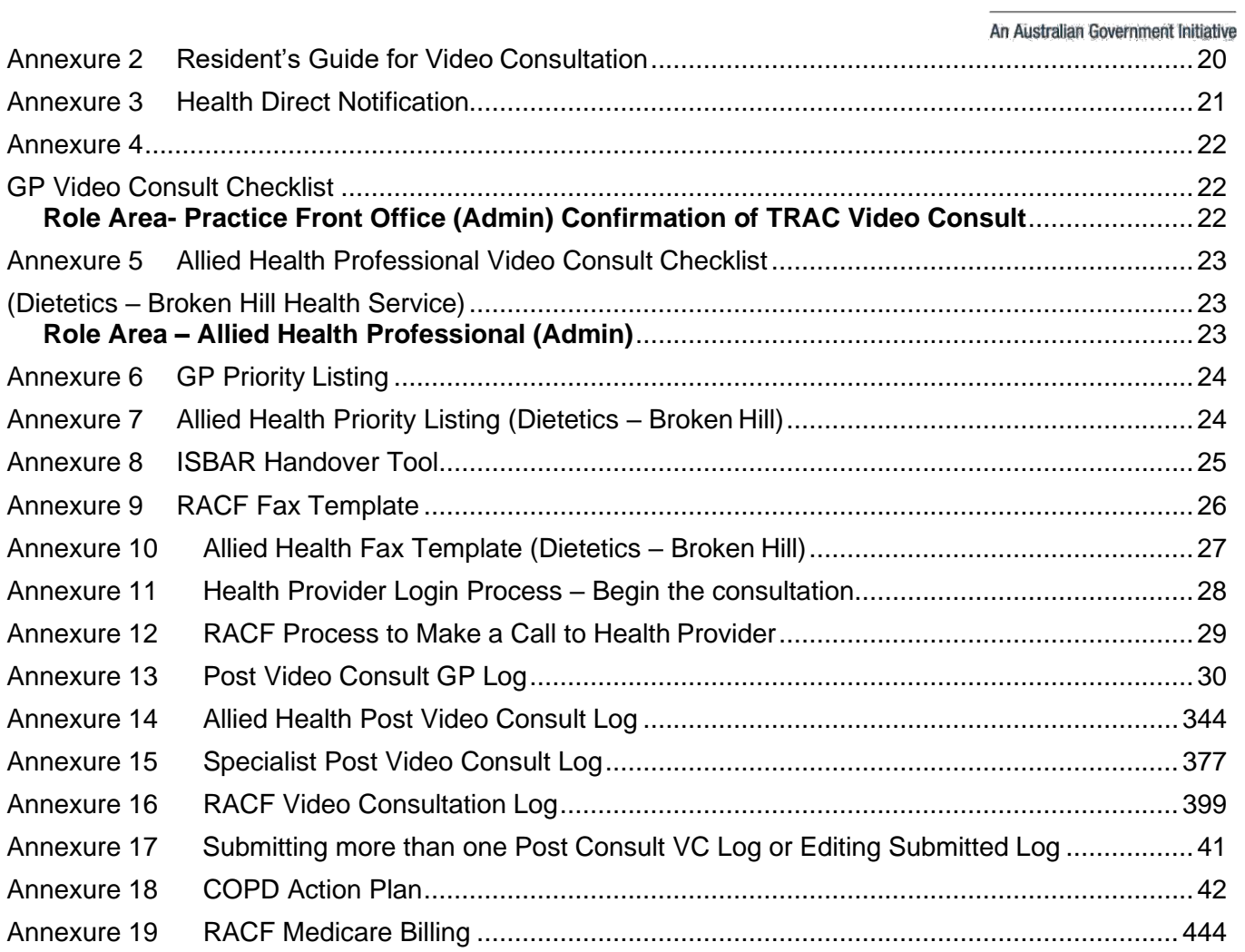

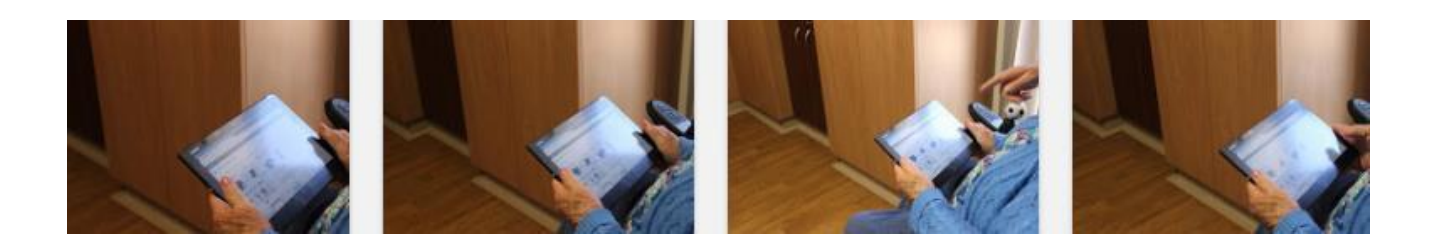

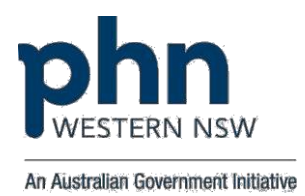

## **TRAC PROGRAM TOOLKIT**

### **General FAQs:**

## <span id="page-4-0"></span>**What is the TRAC Program?**

The Telehealth for Residential Aged Care Facilities (TRAC) Program aims to support multidisciplinary care activities to assist older Australians with complex and chronic health needs who would benefit from higher levels of coordinated care and treatment.

The TRAC Program will deliver GP, Allied Health and Specialists consultations to Aged Care residents in Residential Aged Care Facilities (RACF) using video consultation and Western NSW PHN RACF Program Administrator will be responsible for service delivery of this model of care to improve access for Residents to a team of multidisciplinary clinical service providers in the region via video consultations.

The Program will also implement, maintain, administer and evaluate the TRAC Program in the following locations Broken Hill, Dubbo, Wentworth (Mildura / Merbein), Mid-Western Regional, Blayney and Parkes Local Government Areas (LGAs) and review RACFs After-Hours requirements and Clinical Handover Tool (ISBAR) for RACFs and Community Aged Care Providers in the WNSW PHN geography.

### <span id="page-4-1"></span>**Why is there a need for a General Practitioner (GP) video consultation with residents in aged care facilities?**

Appointments via a video link are particularly useful for residents in aged care facilities who have trouble getting out and about. They provide access to a General Practitioner (GP) when it might not otherwise be possible, for instance on a day that the GP isn't scheduled to visit, and a resident becomes unwell.

Video consultations will **NOT** replace face-to-face GP visits and are not suitable for all appointments. The resident's GP and / or Registered Nurse at the RACF will be able to advise when it is suitable.

### <span id="page-4-2"></span>*Benefits of video consultations for Residents / RACF*

- $\vee$  Reduced waiting times.
- ✓ Less distress for Residents.
- $\vee$  Reduced need for transport and hospital transfers.
- $\vee$  Easier for family and carers.
- ✓ Increased access to GPs, Allied Health Professionals and Specialists.

### <span id="page-4-3"></span>*Benefits for GP*

- $\vee$  GP can see the Resident in their usual surroundings.
- $\vee$  GP can get remunerated for a video consultation which is currently not covered by a MBS rebate item.
- $\vee$  Ability to get access to Patients quickly.

### <span id="page-4-4"></span>**What are the GP Payment Terms?**

GP Video consultations will **NOT** replace face to face consultations but only be used as a supplementary model of care to provide quick access for Residents between GP visits to the Nursing Homes.

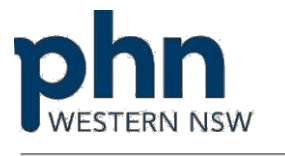

Practices will be offered a GP Allowance claimable at an agreed rate as prescribed in our Terms of Engagement and based on claims made through the TRAC Post Video Consultation Survey Log and Healthdirect Video Consultation Report.

Conditions applicable:

- Residential Aged Care Facility will determine the need and suitability for the GP Video Consultation.
- Resident **MUST** be present at the time of the video call along with a RN/ EN to support GP with observations.
- Healthdirect platform (Video Call) MUST be used for video consultations.
- Compliance to the GP activities from the GP / Practice Video Consult Checklist (Annexure 4).
- Practices to designate a daily spot in GP diaries to book video consultations under the TRAC Program
- Payments are only payable for Clinical Services provided by the GP, these payments can only be claimed for the actual time spent with the resident / patient, plus ten minutes to write up notes, scripts etc.
- Payments are however not claimable for non-clinical services.
- GPs are entitled to a standard \$25.20 payment for any technology issues resulting in suspension of the video consult and inadvertent appointment booking errors by RACF resulting in loss of GP's practice time.

## <span id="page-5-0"></span>**Who will pay for the video consultations for Residents?**

The service is completely **FREE** for Residents and RACFs. Where a GP provides a video consultation which can be bulk-billed under the Medicare Benefits Scheme (MBS) including temporary COVID-19 telehealth services, the GP must not claim payment from WHAL for the delivery of that video consultation.

WNSW Primary Health Network recognise that incorporating telehealth into everyday work is a significant change from traditional practice that may affect billing, scheduling, IT systems and required additional staff training.

## <span id="page-5-1"></span>**How will payments be made by WNSW PHN to GPs providing video consultations under the TRAC Program?**

In the first week of every month following completion of GP Video Consultations, the RACF Program Administrator will issue a Statement to each Practice, along with a copy of the Healthdirect Video Consultation Report. These are to be confirmed within 7 days from the issue date and a tax invoice raised for the said amount. WNSW PHN Accounts will review and settle payments within 30 days into the nominated account for onward distribution to GPs as per internal practice arrangements.

## <span id="page-5-2"></span>**How will payments to Allied Health Professionals and Specialists using the TRAC Video Call platform be arranged?**

Payment Terms will remain unchanged for Allied Health and Specialists. This Program will only provide an additional avenue (Telehealth) where recommended, to offer services to Residents eliminating the inconvenience of travel. This not just benefits Residents that experience low mobility to save on transportation costs and the inconvenience, but the call enables better management of patient traffic at the Health Service/ Practices.

## **Will the service be available After Hours?** (*Mon–Fri: Before 8am After 6pm; Sat/Sun: 12 noon– Mon 8am Public holiday: all day)*

Yes, the service is available After Hours subject to the health professional's availability. There is no additional incentive for clinicians offering video consultations during After Hours.

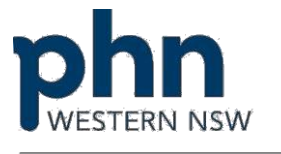

In the absence of a GP after hours, please feel free to call Healthdirect **[Healthdirect](http://www.healthdirect.gov.au/)** provides trusted health information and advice online and over the phone (1800 022 222), available 24 hours a day, 7 days a week. These services are funded by the Federal, State and Territory Governments.

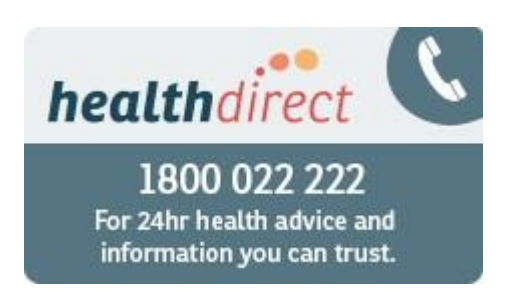

## <span id="page-6-0"></span>**Need to find a GP or pharmacy that is open after hours?**

The **[National Health Services Directory](http://www.nhsd.com.au/)** allows consumers to easily search for the closest doctor, pharmacy or other health services that are **open now**, including after hours. This service is provided by Healthdirect.

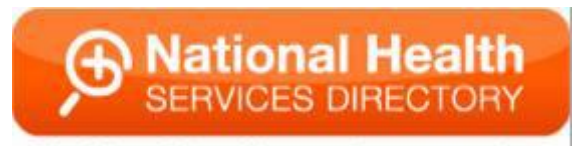

Find local health services anywhere

## <span id="page-6-1"></span>**After Hours' Palliative Care**

NSW patients receiving **palliative care**, their carers' and families, have access to a new service for additional advice and support during the after-hours period.

## **PALLIATIVE CARE AFTER HOURS HELPLINE - 1800 548 225**

## <span id="page-6-2"></span>**Can a video consultation occur when resident is not present?**

No, Video consultation conforms with the restrictions governing face-to-face consultations provided in residential aged care facilities, funded through the MBS by which Residents need to be present for a video consultation to be claimable by the GP under the TRAC Program. Hence, care needs of the Resident for which the payment is being claimed are in-scope, provided the Resident is present for the provision of that advice.

## <span id="page-6-3"></span>**Can a GP video consultation occur for non-clinical reasons?**

No, Clinical Service Payments are only payable for **clinical services** provided by participating GPs and these payments can only be claimed for time spent with the patient.

### <span id="page-6-4"></span>**What is the process for delays in commencing the video consultation between RACF and GP?**

If the GP is running late, Practice Staff should contact the RACF and advise revised time / date for the video call or visit. On the other hand, if there is a change required from RACF, they need to inform the Practice and seek a revised appointment time for the video consult / visit to nursing home.

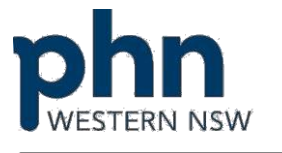

GP / Resident and RN / EN will wait for no longer than **10 minutes in queue** and will terminate the video call in absence of any notification. A fresh request will be initiated via fax to reschedule the video consult via video consult / GP visit.

## **What is the process for GPs to claim for booking errors/ changes by RACF and technology issues resulting in suspension of the video call?**

Practice Manager / GP need to fill an online claim form for **each** RACF Booking Error / Technology Issues and is payable \$**25.20** / booking:

[https://docs.google.com/forms/d/e/1FAIpQLSe9J6z7HxmV0DdobBHIRNkSmMqyR4T3HF](https://docs.google.com/forms/d/e/1FAIpQLSe9J6z7HxmV0DdobBHIRNkSmMqyR4T3HF-uQudbQ0uudUDABA/viewform)[uQudbQ0uudUDABA/viewform](https://docs.google.com/forms/d/e/1FAIpQLSe9J6z7HxmV0DdobBHIRNkSmMqyR4T3HF-uQudbQ0uudUDABA/viewform)

## **Conditions that merit a claim**:

## **1. RACF Booking Changes / Errors**

If the Practice is not contacted by the RACF within **2 hours of the booked time**, GP can raise a claim against RACF Booking Error/ Change.

- **2.** For **Technology Issues**, if any, following steps need to first be taken to resolve the issue:
	- If there are technology issues, first step is to **end the video call at RACF end**
	- **Reboot if it is a mobile devic**e at RACF and GP end
	- If it is **on a computer, log off the clinic and "x" out from the Chrome browser** completely
	- **Open a fresh Chrome browser and GP can login** into the virtual clinic
	- RACF to originate a **fresh call to the GP**
- **3.** If the above steps, does not resolve the issue, please call Michelle Squire RACF Program Administrator Desk (08) 8005 8364 OR Mobile M 0427 140 216

If despite the above two steps, the video consultation does not eventuate, the suspended video consult will be claimable

## **Claim Process**

Claims will be processed in the **monthly invoicing cycle** and will be indicated separately in the Tax Invoice / Recipient Created Tax Invoice (RCTI) by Practices.

## <span id="page-7-0"></span>**Patient Consent**

Patient Consent is mandatory for video consultations under the TRAC Program. (Annexure 1).

A Patient Consent Template which needs to be maintained on the Resident's records by RACFs. Please find attached NSW Civil & Administrative Tribunal's (NCAT's)

Guardianship Division's Fact Sheet for consent to medical treatment for people who lack capacity to consent for themselves.

[https://www.ncat.nsw.gov.au/Pages/guardianship/publications\\_resources/gd\\_fact\\_sheets.aspx](https://www.ncat.nsw.gov.au/Pages/guardianship/publications_resources/gd_fact_sheets.aspx)

The Resident should be given the one-page guide, to provide the resident with an orientation regarding the new video consultation appointment setting (Annexure 2).

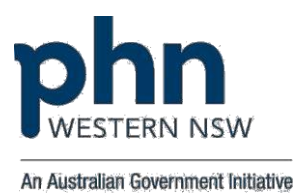

## <span id="page-8-0"></span>**Who will determine if video consultation is an option for the Resident?**

The GP or the RACF Registered Nurse will determine if and when a video consultation is required.

The GP is the responsible for their patient's clinical care coordination and can request a video consultation based on their clinical judgement.

The Registered Nurse can request a GP video consultation for the Resident based on a Triage assessment of the Residents symptoms to determine the priority for the GP video consult based on the clinical urgency of the Residents condition.

There are certain health conditions and situations that may be suited to a video consultation depending on the resident's presenting condition, for example (these are only guidelines):

- Residents who are immunocompromised
- Residents suffering from a debilitating illness where travel can be a physical stress on health and wellbeing. For e.g. chronic fatigue, frailty etc.
- Residents needing urgent pain relief, wounds review or falls management
- Residents receiving palliative or end of life care
- Residents who are motivated to manage self-care when diagnosed with a chronic illness
- Residents needing Care Plans
- Residents with mental health issues requiring monitoring/ care management to enable and promote their wellbeing

### **General Rules**

- Residents have the right to choose their own doctor
- Practices to have a designated spot in the GPs diary to book video consultations

## <span id="page-8-1"></span>**Why has Healthdirect's Video Call application been chosen as the video consultation platform for this Program?**

Healthdirect's Video Call provides a set of world-class consumer video consulting tools and services, built for Australian health care delivery. In addition, Healthdirect Video Call offers the following prescribing to Australia's Privacy and Data Sovereignty guidelines:

- Video Call does not require patients to create account or share contact details
- Patients can enter a service anonymously if permitted by that service
- No patient identity information is retained in video system after call ends
- Media traffic is protected with AES 128-bit encryption end-to-end between web browsers
- If network relay is required, it is passed via Healthdirect-hosted relay servers only, which cannot decrypt, and forward encrypted media traffic as is
- All call records and related provider data within Video Call application, stay within Australian territorial boundaries.

### <span id="page-8-2"></span>**Do I need a Provider Login to do video consultations over Healthdirect Video Call platform?**

As a Health Professional, you would need to have a Healthdirect Provider ID and to process this requirement, a request needs to be sent by the Practice Manager as follows:

Details to be provided – Name of GP GP's Email Address

Email to – Michelle Squire RACF Program Administrator – TRAC Program [michelle.squire@wnswphn.org.au](mailto:michelle.squire@wnswphn.org.au)

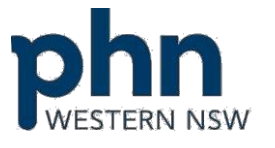

When your Provider Login is created, you will receive a notification from Healthdirect to your email ID (Annexure 3).

## <span id="page-9-0"></span>**Are there any tips to improve video call experience?**

Yes, there are some good tips as listed below:

## **Environment**

## **A quiet, private room is best for medical or otherwise sensitive meetings**

- If you wouldn't hold an in-person meeting in an open environment, then it is similarly unsuitable for a video call.
- The only people who should be able to hear your conversation are the people involved in the video consultation.

## **Make sure that you are well-lit**

- Normal room lighting is usually sufficient but avoid sitting directly beneath the light source if possible.
- Side-lighting works well.
- While many web cameras can work well in low light conditions, unless they are specifically rated for low-light environments, both frame rate and picture quality will suffer.

## **Be aware of incidental movement behind you**

• Even if you are holding a video call from a private room, make sure that you aren't sitting in front of a window or transparent wall. People or other elements behind you can be distracting for participants.

## **Equipment**

## **Ensure you are logged into the Healthdirect platform prior to accessing the links below.**

## **Test your equipment before the call**

- Take time to familiarise yourself with the equipment and software before you have to use them.
- [Understand what to do if things go wrong,](https://vcc.healthdirect.org.au/makingcalls/Content/C_Tasks/Troubleshoot%20Video%20Calling.htm) and how to fix basic problems.
- Know who to contact if you can't resolve any problems that do occur.
- Always be aware of current audio and video settings.
- Run a setup test if one is available or call a colleague to make sure everything works.

## **Making the call from a desktop or laptop computer**

- Try to make sure that no updates will occur while you're in the middle of a call.
- Only run the software you need to use while in the video call: this increases the resources available to your computer.

## **Set up the camera in a good position**

- Place the camera in a location where the participants stay within camera view.
- Position the camera at eye level where feasible, to provide the most natural call experience.
- Keep the participants centred in the camera view.
- Cameras perform better with good lighting. Even those that handle low-light conditions well perform better when lighting is like that in an office environment.

## **Choose microphone and speakers based on location and environment**

- Laptop microphones and speakers are adequate but be aware of echo or feedback during conversations.
- Headsets work well for single-person locations.

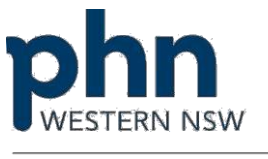

- Use a noise-cancelling speakerphone device when multiple people are sharing the same room.
- Position the microphone so that voices are clear and neither too loud nor soft.

## **Etiquette**

## **Wear appropriate clothing**

- As a rule of thumb, dress as you would when holding in-person consultations.
- Wear neutral, muted solid colours where possible
- Patterns, stripes, dots, white, and red can all cause distracting screen effects, such as strobing or moiré patterns.
- If feasible, make a dummy call or equivalent to make sure that your clothing choices present well on screen.

## **Be mindful of body language and behaviour**

- Remember that the other participants can see you. Act like they're in the room with you.
- Avoid raising your voice.
- Never shout.

## **Have alternative contact information available**

 $\bullet$  If something goes wrong during the video call, you may need to contact other participants by  $$ for example – phone.

## **Focus on the call**

- Do not check your email or phone while in a video call.
- When you talk, look at the camera, not at the screen. This helps other participants engage more effectively.

### **Understand the subtle differences between meeting via video and meeting face-to-face**

- There is always a small amount of lag in conversations, which can make it seem like people are talking over each other when in fact, they thought they had interjected during a pause.
- Be patient and allow other participants the time to finish speaking.
- When the call ends, make sure all video and audio equipment is switched off.
- Mobile equipment might like Tablets and Smartphones will need to be charged.

### <https://help.vcc.healthdirect.org.au/conductavideocall>

### <span id="page-10-0"></span>**Steps involved in setting up a GP video consultation**

Please refer to GP Video Consult Checklist **(**Annexure 4)

- 1. GP/ RN/ EN to determine if Resident is suitable for video consultation
- 2. RACF seeks documented Patient Consent for records purposes
- 3. Practices have a designated appointment for video consultations under TRAC Program
- 4. RACF places a request for a video consultation by fax (Annexure 9) or phone clearly categorising as per GP Priority Listing (Annexure 6) and in ISBAR format (Annexure 8)
- 5. Practice confirm the appointment with Date and Time for the video consult
- 6. GP Logs into Healthdirect Virtual Clinic (Annexure 11)
- 7. RACF make a video call to the GP (Annexure 12)
- 8. Video consult occurs
- 9. Post call survey filled by GP and RACF
- 10. GP arranges to send his Progress Note / Medication Orders (Annexure 4)

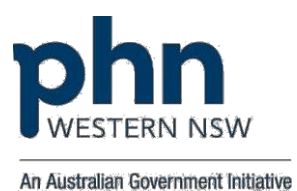

## <span id="page-11-0"></span>**Steps involved to make GP Claim**

- 1. GP needs to fill Post Video Consult Log clearly capturing actual time taken on the video call plus ten minutes to write up notes, scripts etc.
- 2. In the first week of the following month, RACF Program Administrator will generate a Statement by Practice based on GP video consultations.
- 3. Practices need to reconcile with their records and notify changes within 7 business days after which the Statement will be treated as final
- 4. A tax invoice needs to be raised by the Practice on WNSW PHN
- 5. Payment will be arranged within 30 days of raising the Tax Invoice

## **Technical Specifications**

## **What equipment can be used for the video consultation?**

### **Hardware**

 <https://help.vcc.healthdirect.org.au/itstaff/devicesoperatingsystems> **Equipment Guide** 

<https://help.vcc.healthdirect.org.au/conductavideocall/whatyouneedtomakeavideocall>

## **What are the Web browser requirements?**

## **Windows, Mac PCs, and Android device**

Users require one of the following web browsers to use Video Call:

• (Windows, Android, MacOS) **Google Chrome**: Version 72 or later

## **Important: If your workplace's policies do not permit Google Chrome to update automatically, Video Call recommends that the IT department schedule a manual update at least twice a year**

- (MacOS, iOS) Apple Safari: Version 12 or later,
- (Windows, Android) Firefox Version 68 or later
- (Windows, MacOS) Microsoft Edge Version 79 or later
- (Android) Microsoft Edge Version 44 or later

Video Call always recommends using the latest version of Chrome or Safari for best video calling performance.

To check your web browser version, go to<https://www.whatsmybrowser.org/> This website shows you the brand and version of the web browser you view it with and tells you if you have the latest version. **I don't use Google Chrome. How do I install it?**

Visit the Google Chrome website [\(https://www.google.com/chrome\)](https://www.google.com/chrome), and follow the instructions from there.

### **I'm using Google Chrome. How do I know if I have the latest version?**

In the Address Bar, type: [chrome://help/ a](chrome://settings/help)nd then press the Enter key. This opens Chrome's **About** page. Text below the version number information tells you if you have the current version:

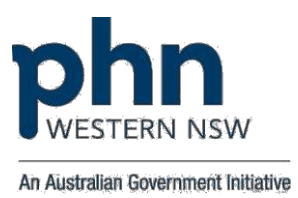

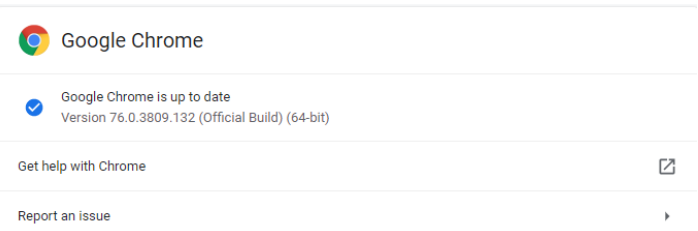

When the page first opens, Chrome checks to see if a new version is available. If there is, it updates automatically.

## <span id="page-12-0"></span>**Internet connection requirements**

When making video calls with Video Call, make sure that your internet connection meets the following requirements

**Recommended latency** (also called 'ping'): Less than 150 milliseconds (ms) **Minimum download speed**: 0.8 Megabits per second (Mbps) - provides lower-quality video **Recommended**: 1.1 Mbps or better **Minimum upload speed**: 0.35 Mbps - provides lower-quality video to other participants **Recommended**: 0.7 Mbps or better **Download speed, upload speed, and latency** You can test your speed and latency at [http://www.speedtest.net.](http://www.speedtest.net/)

When the test completes, the results will look something like this:

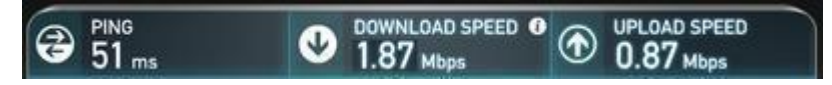

Compare your results to the minimum and recommended values above. A wired internet connection will provide best video quality, but you can also use a fixed-wireless or mobile (3.5/4G) data service.

## <span id="page-12-1"></span>**How much internet data will I use?**

Consumers don't use any data while waiting for a service provider to join them. A video consultation uses less than half of the data you would use while watching a YouTube video in High Definition\*, over the same time. Data use is less on lower-speed internet connections, or if you're using a less powerful computer, tablet, or smartphone. These factors can also reduce the overall quality of the call. Data use increases when there are more than two participants in the call

## <span id="page-12-2"></span>**Smartphone & tablet users**

If you can, connect to a work or home Wi-Fi network to avoid using your mobile data allowance.

About 230 MB on a mobile device, and 450 MB on a PC for a 20-minute call, which is like Skype® or FaceTime®.

## <span id="page-12-3"></span>**Link to Troubleshooting Poster**

[https://static.helpjuice.com/helpjuice\\_production/uploads/upload/image/5044/353877/Video\\_Call\\_Trouble](https://static.helpjuice.com/helpjuice_production/uploads/upload/image/5044/353877/Video_Call_Troubleshooting_Clinicians.pdf) [shooting\\_Clinicians.pdf](https://static.helpjuice.com/helpjuice_production/uploads/upload/image/5044/353877/Video_Call_Troubleshooting_Clinicians.pdf)

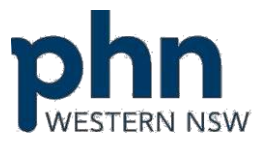

Video Call

69

**health**direct

## **Video Call: Troubleshooting**

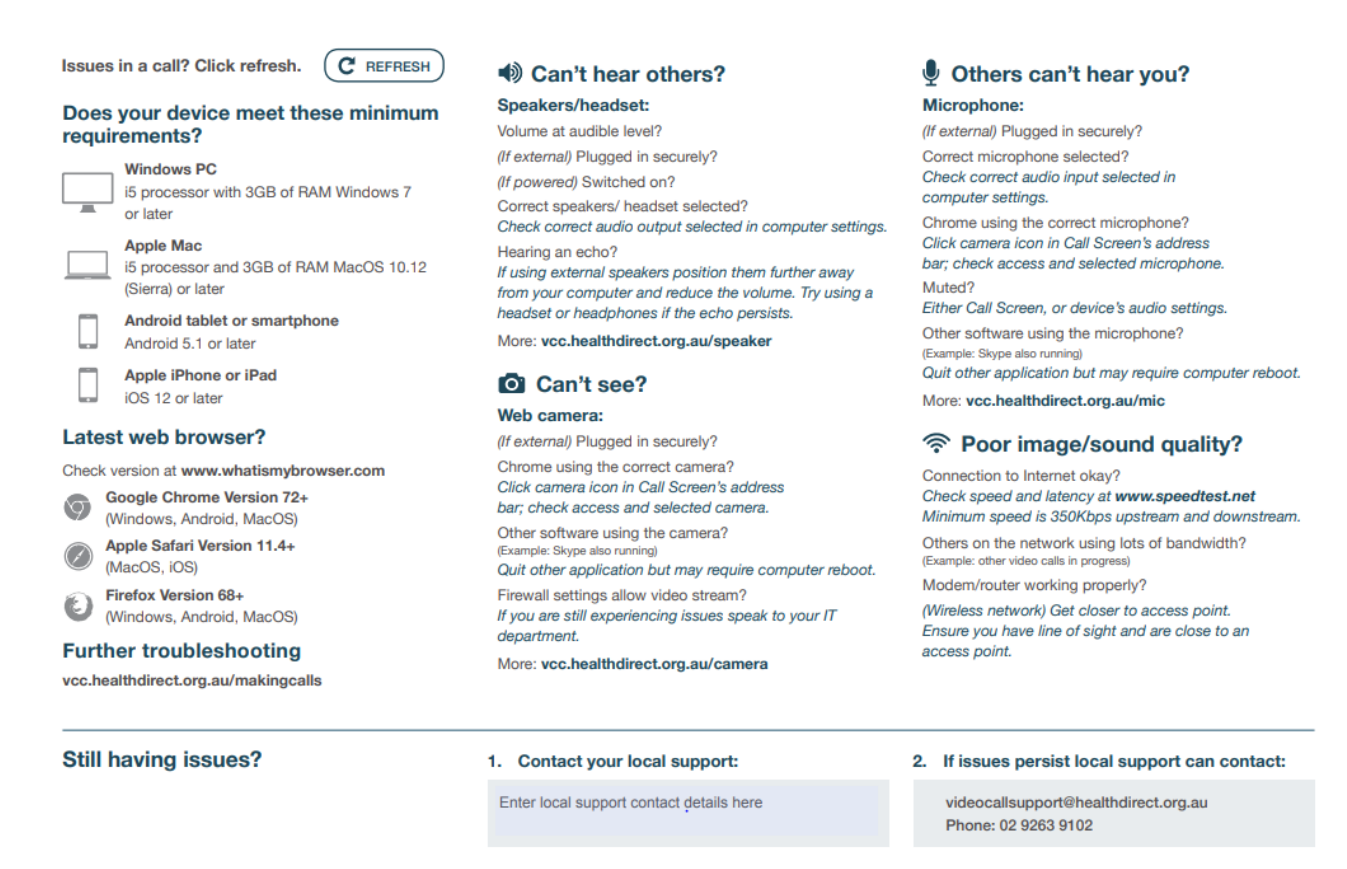

## <span id="page-13-0"></span>**Are there any MBS RACF rebate items claimable under the TRAC Program?**

This Program is independent of the MBS hence the only claims that will be processed under this Program is for GP Video Consultations with Residents in the Aged Care Facilities.

A Table of MBS Rebate items targeted for clinical services by GPs in RACFs is available separately in (Annexure 19) for your ready reference.

## <span id="page-13-1"></span>**Decontamination Process**

- 1. Wash your hands (as per hand hygiene protocol) [https://www.hha.org.au/hand-hygiene/what-is](https://www.hha.org.au/hand-hygiene/what-is-hand-hygiene)[hand-hygiene](https://www.hha.org.au/hand-hygiene/what-is-hand-hygiene)
- 2. Put on clean rubber / plastic gloves
- 3. Clean and disinfect the tablet / iPad by wiping it with a Disinfectant Wipe using a 70% isopropyl alcohol wipe or Clorox Disinfecting Wipe
- 4. Gently wipe the hard, nonporous surface of the iPad, such as the display, keyboard or other exterior surface including the iPad cover. Don't use bleach and avoid getting moisture in any opening, and don't submerge your iPad in any cleaning agents
- 5. Place the dirty wipe into the rubbish bin
- 6. Wipe over all cords and leads with a clean wipe
- 7. Dispose of dirty wipe in the rubbish bin
- 8. Wash your hands (as per hand hygiene protocol)

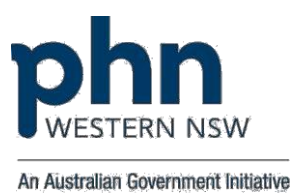

## *CAUTION***:**

- $\circ$  The equipment is not to be immersed in any liquid at any time
- $\circ$  Strong aromatic solvents, such as acetone, methylene chloride, and hydrocarbons should not be used
- o Fibrous wiping materials, such as paper towels should also not be used as these materials create scratches where foreign particles and biological agents can be trapped
- o Do not spray liquids on the tablets as household solvents and commercial cleaning fluids can permanently damage the tablet surface and any liquid can damage internal components on the tablet or the optional keyboard

## <span id="page-14-0"></span>**Depending on the device you are using, please see procedures below for both iPad and Tablets.**

## <span id="page-14-1"></span>**Procedure to activate 4G on iPad**

Slide the iPad screen from the top right corner to show connection options. Ensure 4G is highlighted (in green) and NOT Wi-Fi.

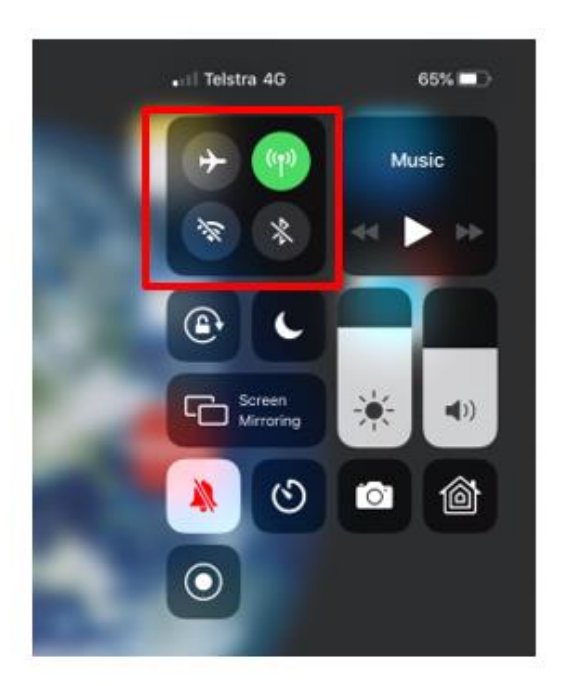

Note that if WiFi or Bluetooth keep turning back on, go into settings and then turn each one off (as doing it in the above menu will only disable it for 24hrs)

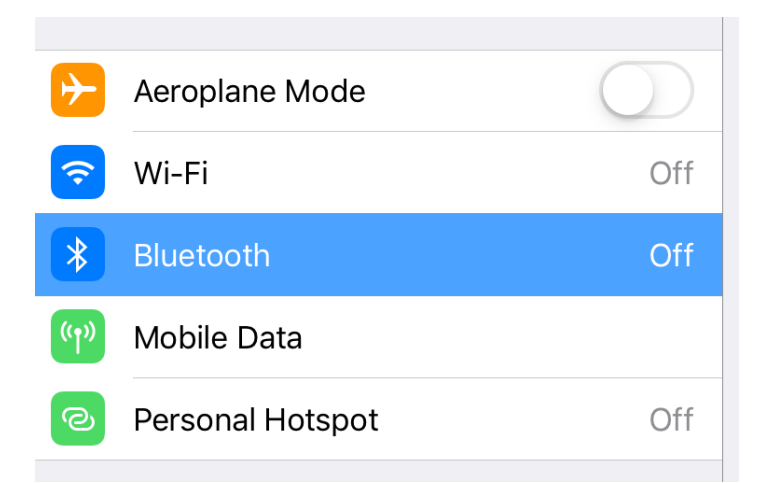

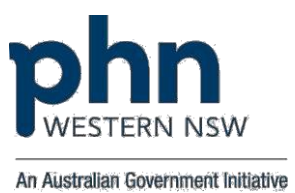

## **Procedure to charge the iPad:**

As highlighted in the picture attached, the charger is inserted into the charger slot at the bottom of the iPad and connected to the wall to charge.

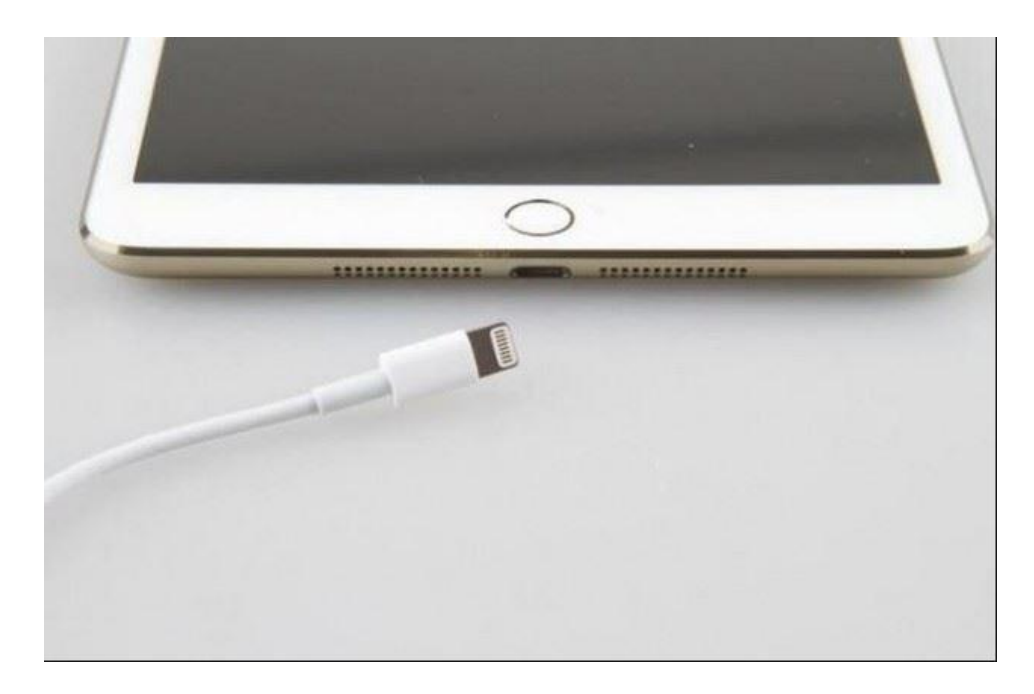

## **To check charge:**

Please look in the top right corner to make sure the iPad is fully charged:

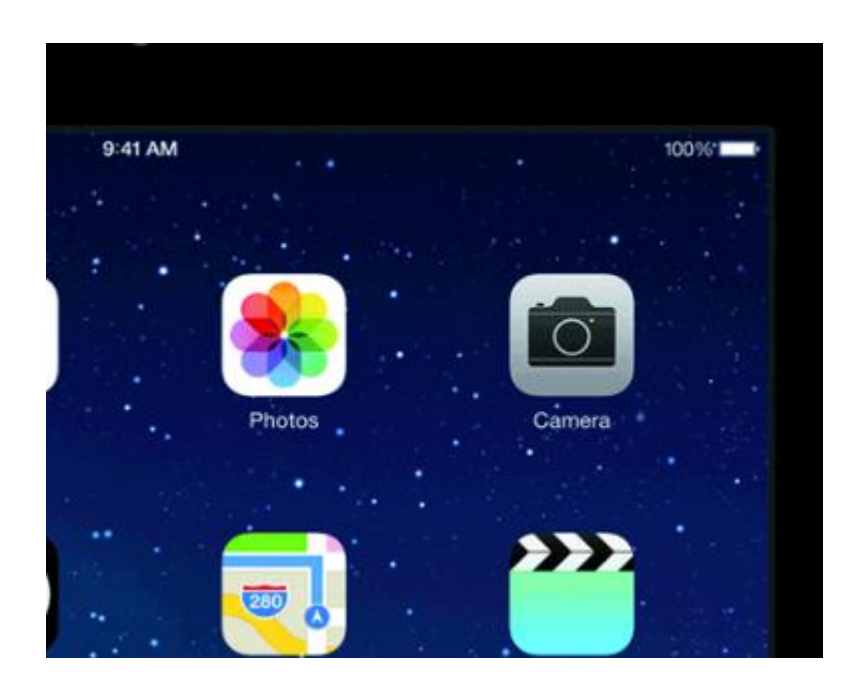

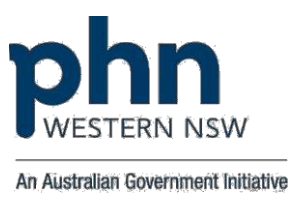

## <span id="page-16-0"></span>**Procedure to activate 4 G on Sony Android Xperia Z4 Android Tablets**

Slide the Tablet screen from the top twice to reveal the following Menu and ensure 4G is highlighted and NOT Wi-Fi. Selecting Bluetooth will enable you to pair your Keyboard to the Tablet.

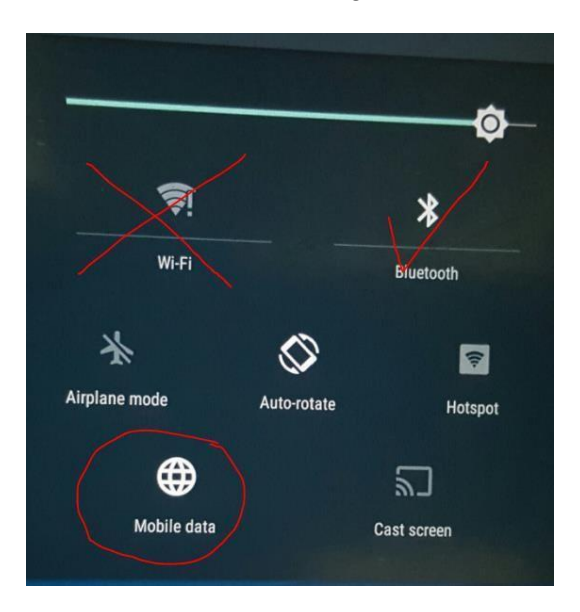

## **Process to Charge Tablets and Keyboard (Sony Xperia Z4 Android Tablets)**

## **Procedure to charge the Tablet:**

As highlighted in the picture attached, the charger is inserted into the charger slot in the tablet and connected to the wall to charge the tablet.

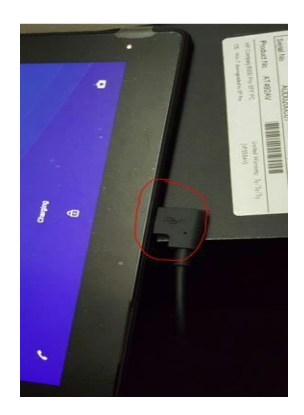

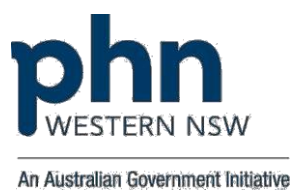

Please look for the following sign to make sure the tablet is fully charged:

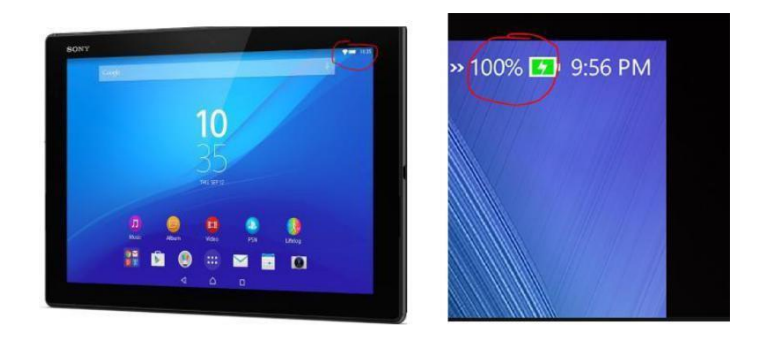

## <span id="page-17-0"></span>**Procedure to charge Keyboard**

Please connect the tablet charger to the right-hand side slot as highlighted in the picture and connect it to the wall socket to charge. While the tablet is getting charged there is a LED light that gets activated

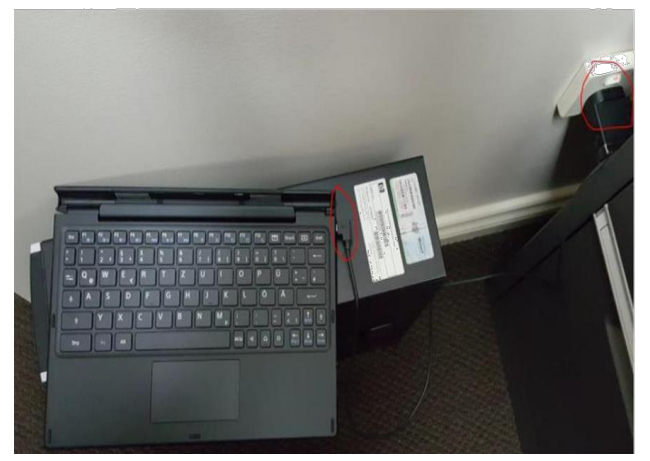

## <span id="page-17-1"></span>**TRAC Program's Care Coordination Initiatives**

## <span id="page-17-2"></span>**Lung Foundation's Chronic Obstructive Pulmonary Disease (COPD) Action Plan**

The TRAC Program will use the Lung Foundation's COPD Action Plan as a Respiratory Care Pathway for Residents engaged in the Program. **GPs are not expected to complete COPD Action Plans for Residents on a video consultation.**

The COPD Action Plan should be completed by the GP, RACF Nurse, Resident and Carer/ Family together. It guides all concerned in recognising when symptoms change and what action they should take. A copy of Lung Foundation's COPD Action Plan can be found in your Clinical System or link below (Annexure 18):

[https://lungfoundation.com.au/wp-content/uploads/2018/12/Information-paper-COPD-Action-Plan-](https://lungfoundation.com.au/wp-content/uploads/2018/12/Information-paper-COPD-Action-Plan-Kit-Feb2019.pdf)[Kit-Feb2019.pdf](https://lungfoundation.com.au/wp-content/uploads/2018/12/Information-paper-COPD-Action-Plan-Kit-Feb2019.pdf)

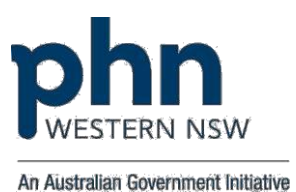

## <span id="page-18-0"></span>**Annexure 1 Video Consultation Consent**

I ………………. (Name of Resident) give my consent to video consultation with a Health Provider, including but not limited to my General Practitioner, Allied Health Professional or Specialist.

I understand that I may have other people present such as nurse, carer or family member during the consultation to discuss my health condition.

I understand that a limited physical examination will take place during the Video Consultation and that I can withdraw my consent to participate at any time.

I understand that I can change my mind and stop using video consultation at any time, including in the middle of a video visit.

I authorise the release of any relevant medical information about me to the consulting Health Professional and third party professionals / organisations that may require this information for continuing care.

I understand that by providing this video consultation consent, I agree to participate in Telehealth for Residential Aged Care Facilities (TRAC) Program.

I agree that participating in video consultations with my Health Professional as part of TRAC Program would involve collection, access and/ or use of my de-identified information for research purposes. However, anonymity will be maintained and at all time safeguarded. For further information, I will consult with Western NSW Primary Health Network's Privacy Policy on [http://www.wnswphn.org.au/privacy.](http://www.wnswphn.org.au/privacy)

I understand that Western NSW Primary Health Network cannot guarantee total protection against hacking or tapping into the recording by outsiders.

Before signing this document, I have had the opportunity to ask any questions about the Video Consultation and process.

I consent to the Video Consultation as outlined above.

Resident / Representative Signature Relationship to Resident **Date** Date

Witness Date

## **Withdrawal of Video Consultation Consent**

I…………………..............(Name of Resident/ Legal Guardian of Resident) wish to withdraw my consent to video consultations with the Health Provider, including but not limited to my General Practitioner, Allied Health Professional or Specialist.

Resident / Representative Signature Relationship to Resident Date

Witness Date

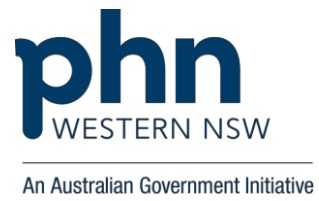

## <span id="page-19-0"></span>**Annexure 2 Resident's Guide for Video Consultation**

If you've been given this guide, it's because your GP/ RN has organised for you to have an appointment with your GP using a video consultation.

A video consultation is a medical appointment using video conferencing. You see and hear a GP without having to leave the facility.

## **What should I expect in a video consultation?**

On the day of your appointment, you will be provided with various paperwork such as a Video Consultation Consent form to review and consider.

A staff member will assist you to get ready for the appointment. This might mean wearing appropriate clothing so that you can be examined if necessary. A staff member from your facility will bring equipment to your room, set it up on a table, and explain how it works to you.

For all video consultations, a Registered Nurse (RN) or Enrolled Nurse (EN) will sit in on the appointment with you. If you like, you can also have a friend or family member attend.

When the appointment starts, you will need to look at the monitor being used for the video consultation. You will be able to see and hear the GP, and they will be able to see and hear you.

You should be able to talk much the same as you do for a normal appointment.

After the appointment, your GP will write up some notes and any new medication that was prescribed for you. The RN, who was with you, will also write up some notes.

Once the appointment is finished and the staff have packed up the video equipment, you can continue your day as normal.

## **Questions**?

If you have any other questions about the video consultation, please speak to the facility staff

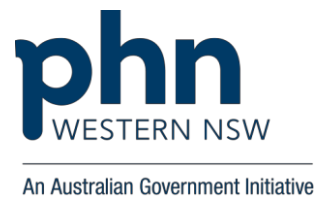

## <span id="page-20-0"></span>**Annexure 3 Health Direct Notification**

Dear Dr …………….

Michelle Squire has just added you to the TRAC Program's …………… Waiting Area (Name of the Practice/ Health Service) as a Service Provider.

A Service Provider can view calls to their Waiting Area, join calls to the Waiting Area, and receive new call notifications from the Waiting Area.

REMEMBER: Always access the Healthdirect Australia Video Call Management Platform with a current version of Google Chrome web browser.

## **Message from Michelle Squire**

Welcome to TRAC Program Healthdirect Video Call platform. Request you to activate your Provider Login to commence video consultations.

Thank you!

Michelle Squire RACF Program Administrator Email: [michelle.squire@wnswphn.org.au](mailto:michelle.squire@wnswphn.org.au) Mobile: 0427 140 216 Desk: 08 8005 8364

## **Your Healthdirect Australia Video Call sign in details**

Sign in page: [https://vcc.healthdirect.org.au](https://vcc.healthdirect.org.au/)

- Email address: [xyz@abc.com.au](mailto:xyz@abc.com.au)
- Password: The one you set during account creation **Important:** Do not share your password with anyone.

### **Resources**

For information about setting up your device to make video calls, see: <https://help.vcc.healthdirect.org.au/>

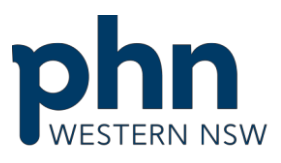

## **GP Video Consult Checklist**

<span id="page-21-2"></span><span id="page-21-1"></span><span id="page-21-0"></span>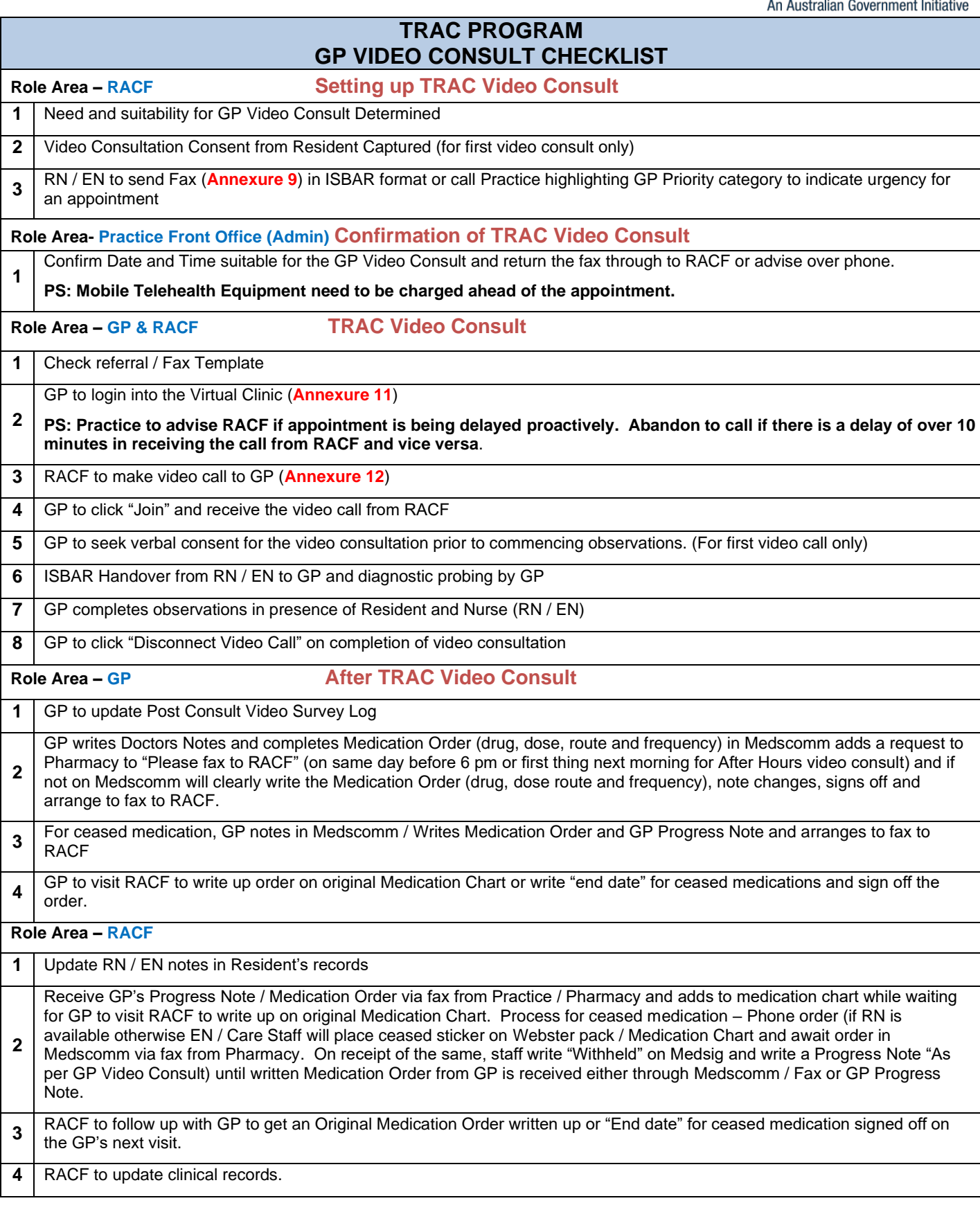

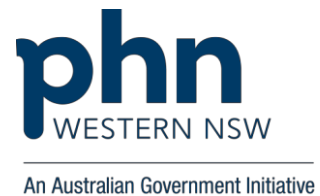

## <span id="page-22-1"></span><span id="page-22-0"></span>**Annexure 5 Allied Health Professional Video Consult Checklist (Dietetics – Broken Hill Health Service)**

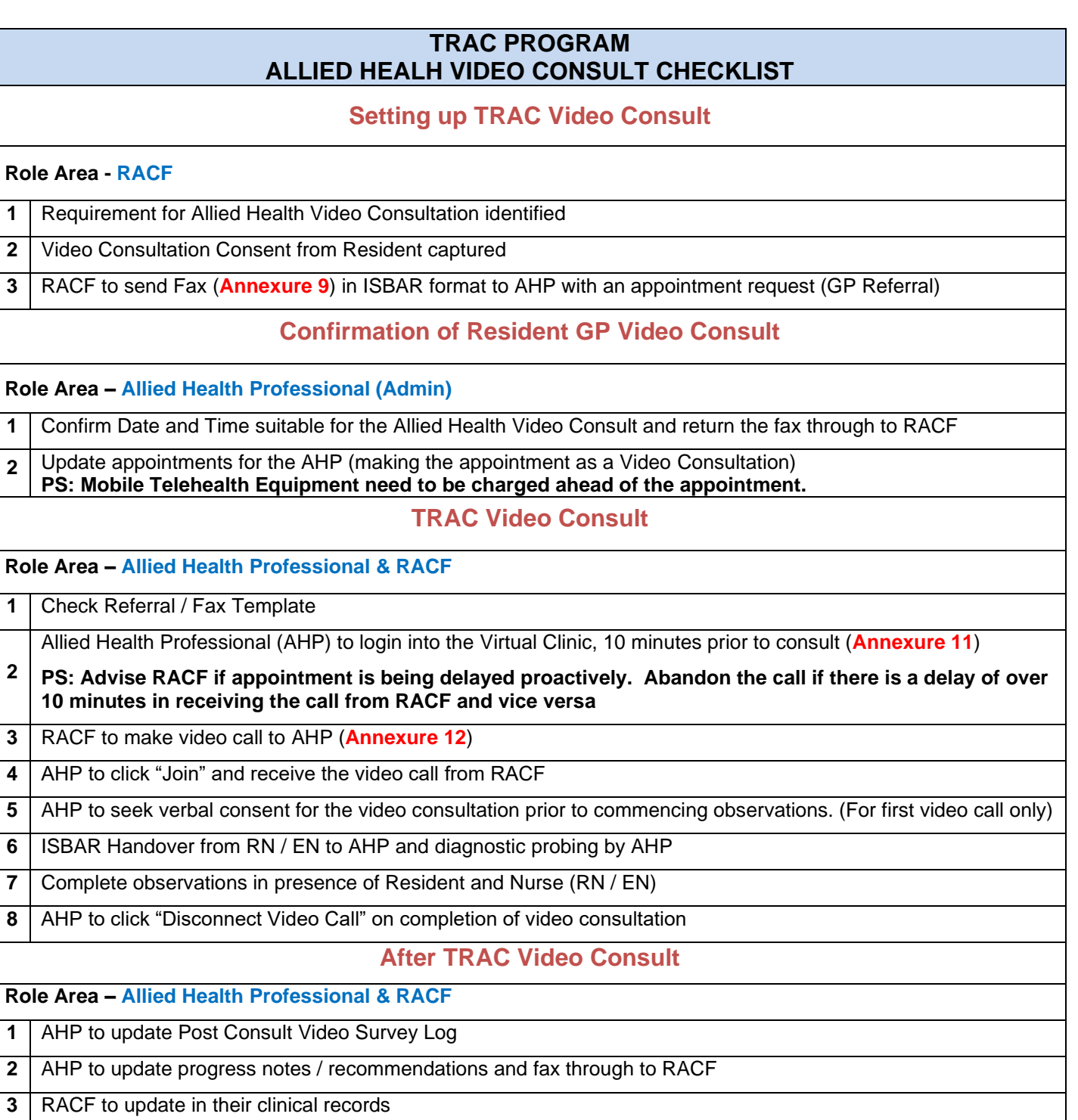

<span id="page-22-2"></span>**2**

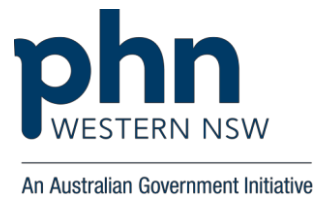

## <span id="page-23-0"></span>**Annexure 6 GP Priority Listing**

### **GP** notification priority list

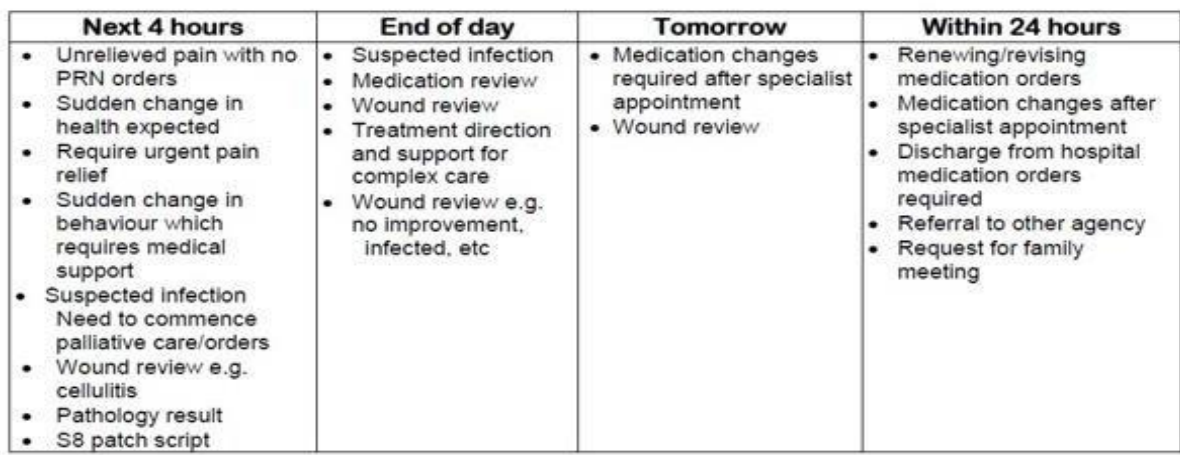

## <span id="page-23-1"></span>**Annexure 7 Allied Health Priority Listing (Dietetics – Broken Hill)**

## **Dietetics Prioritisation List**

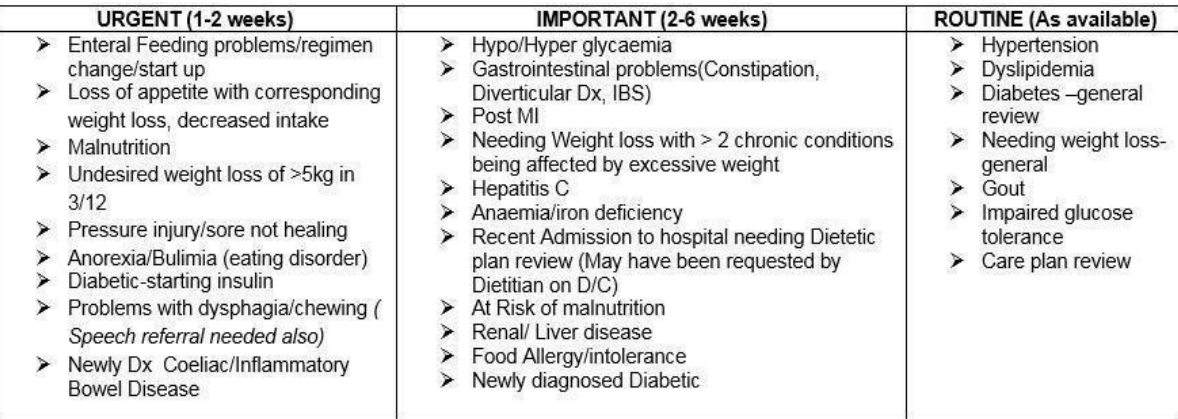

\* If you are unsure what priority your client would fall under, please ring the Dietetics Department: 80801397

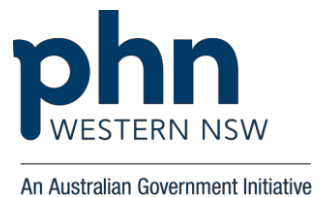

.<br>Svet

## <span id="page-24-0"></span>**Annexure 8 ISBAR Handover Tool**

## **ISBAR COMMUNICATION GUIDE**

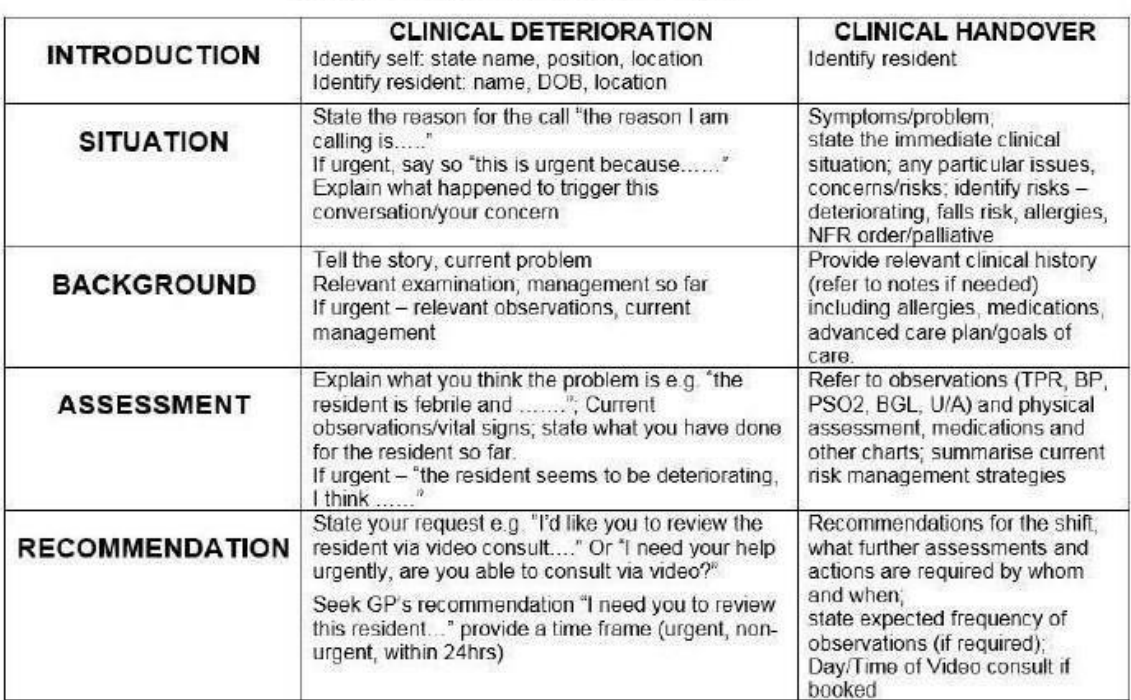

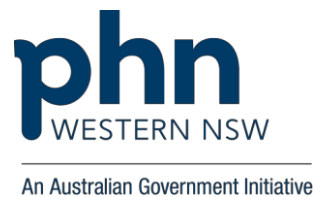

## <span id="page-25-0"></span>**Annexure 9 RACF Fax Template**

## **FAX REQUEST**

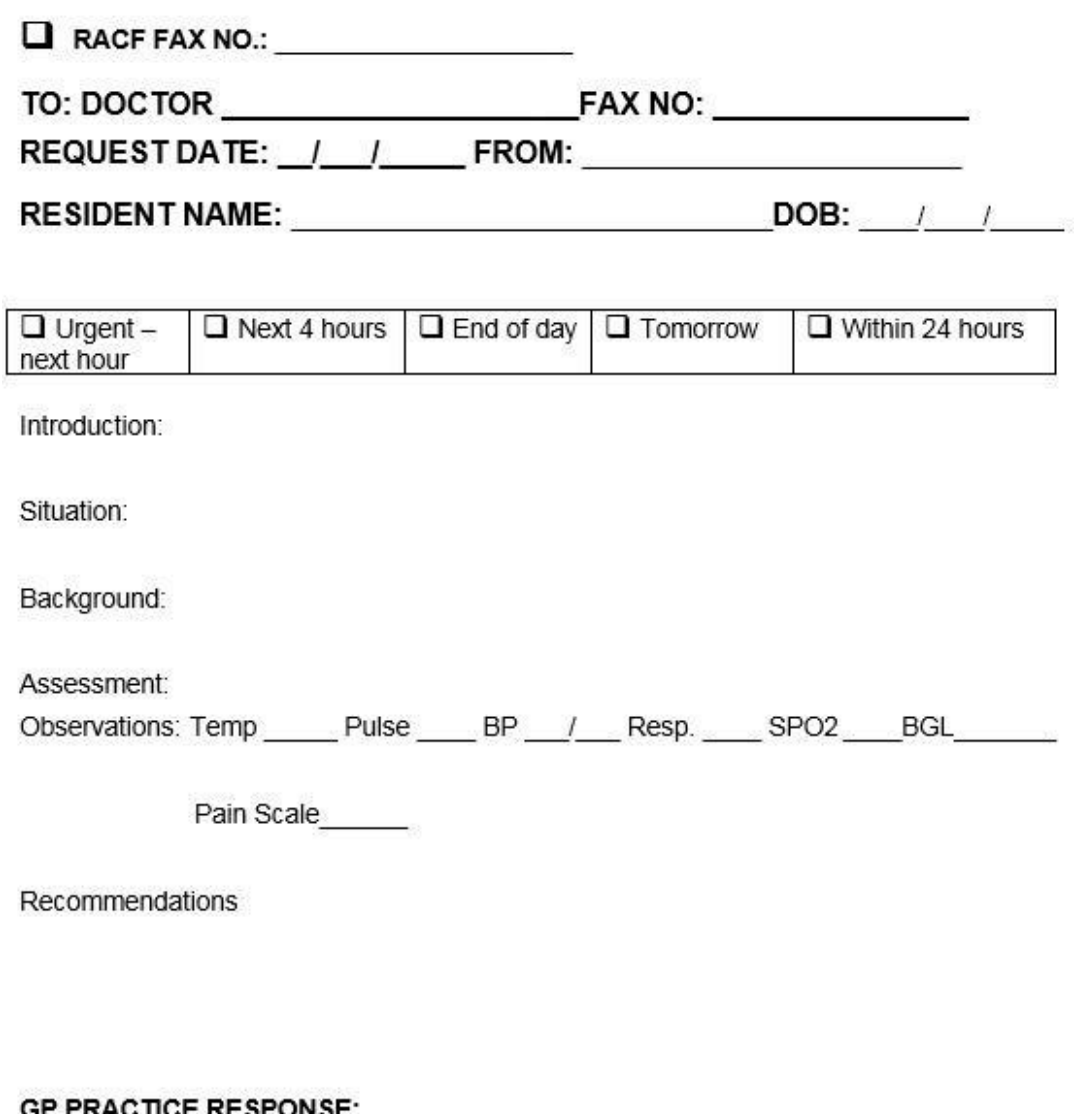

GP PRACTICE RESPONSE:<br>Video Consultation Appointment booked: Day \_\_\_\_\_\_\_\_\_\_\_\_\_\_\_\_\_ Time \_\_\_\_\_\_\_\_\_

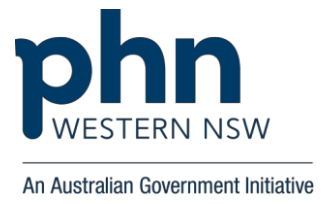

<span id="page-26-0"></span>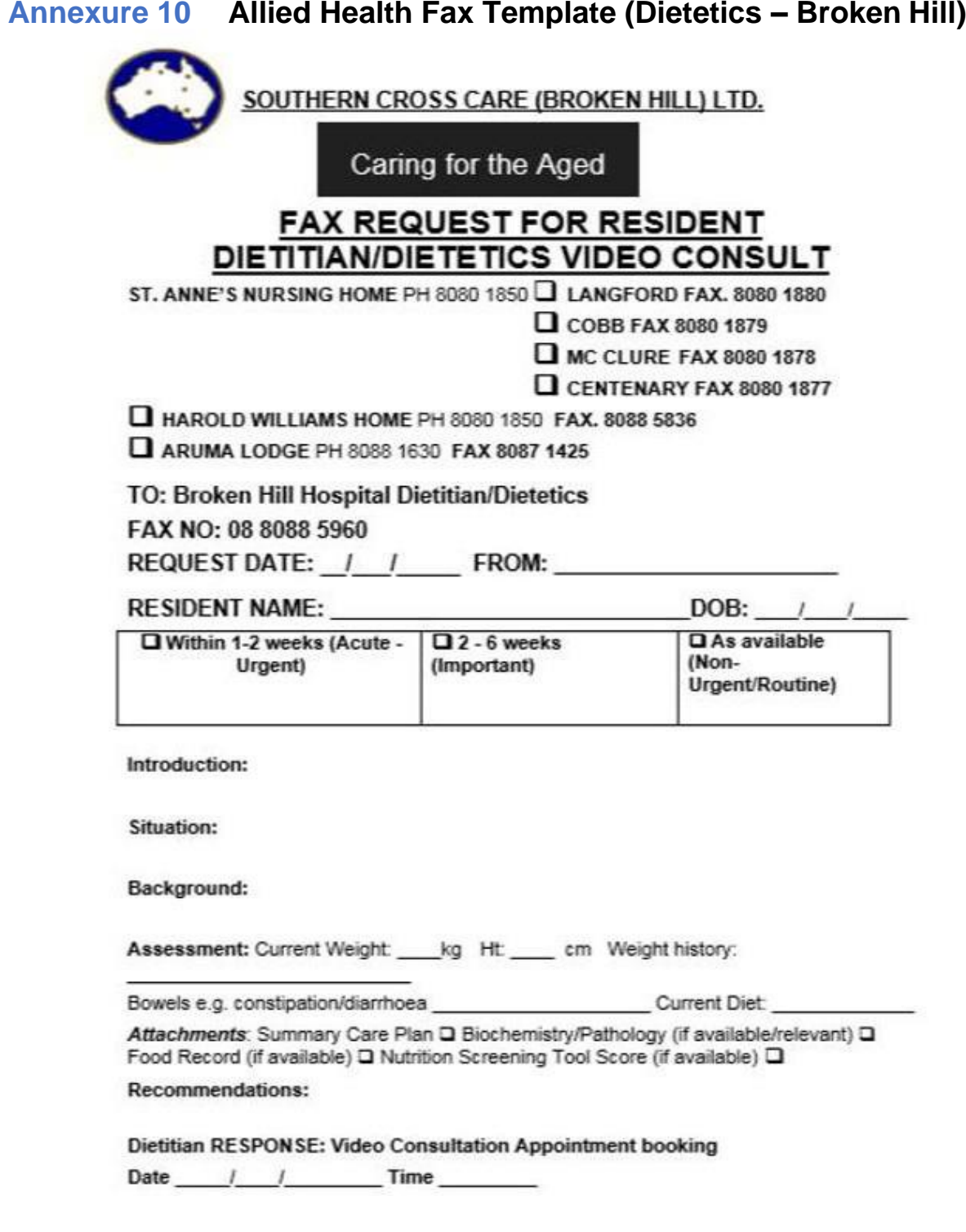

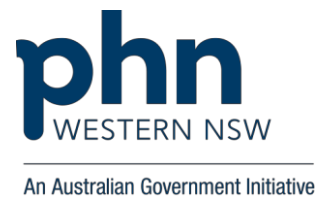

## <span id="page-27-0"></span>**Annexure 11 Health Provider Login Process – Begin the consultation**

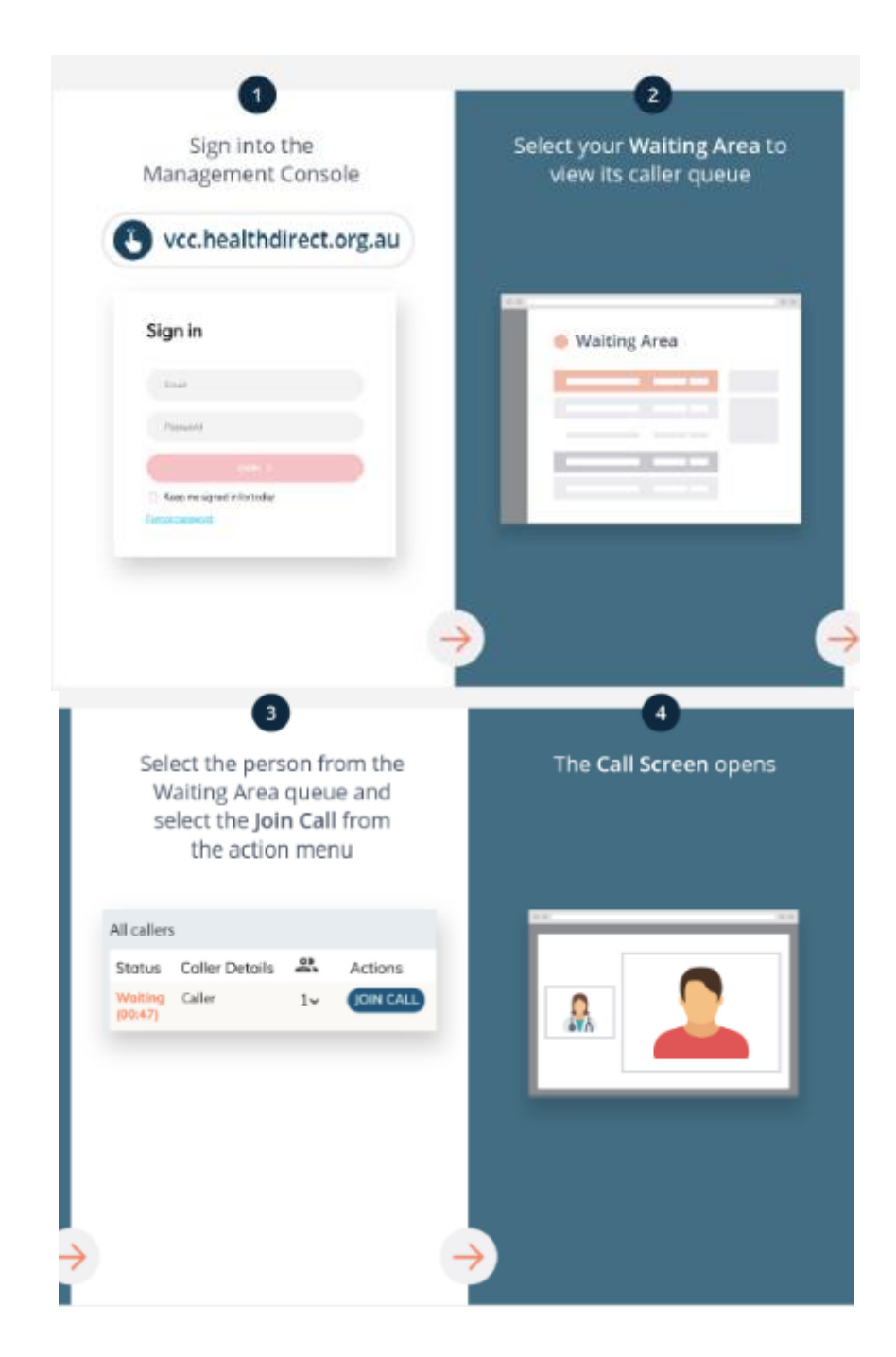

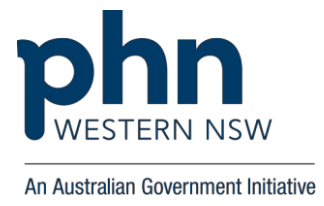

## <span id="page-28-0"></span>**Annexure 12 RACF Process to Make a Call to Health Provider**

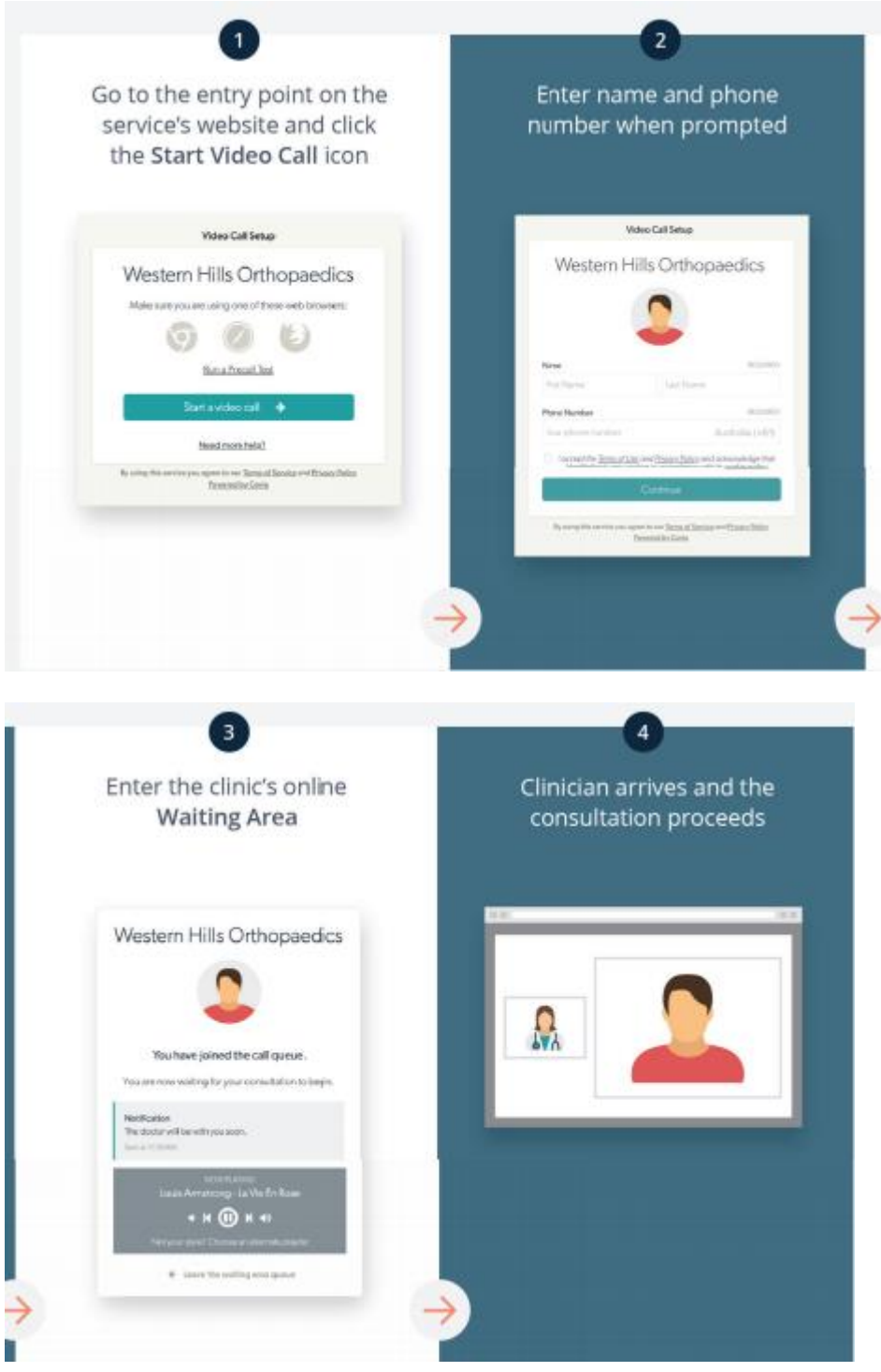

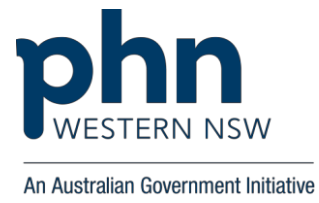

## <span id="page-29-0"></span>**Annexure 13 Post Video Consult GP Log**

## **TRAC Program - [GP Video Consultation Log](https://docs.google.com/forms/d/e/1FAIpQLSdNWLGv6zfpefwvjIF5TK-vksULbA79WR3SqaFkckrWKDc-YQ/viewform?c=0&w=1&includes_info_params=true&usp=mail_form_link)**

This form is being collected to process GP Claims under the TRAC Program and capture de-identified data to support reporting requirements to the Program Sponsors - NSW Rural Doctors Network (RDN) Outreach Services and the Western NSW Primary Health Network's GP After Hours Programs. GP Payments for video consultations fall outside the scope of MBS hence are claimable exclusively under the TRAC Program.

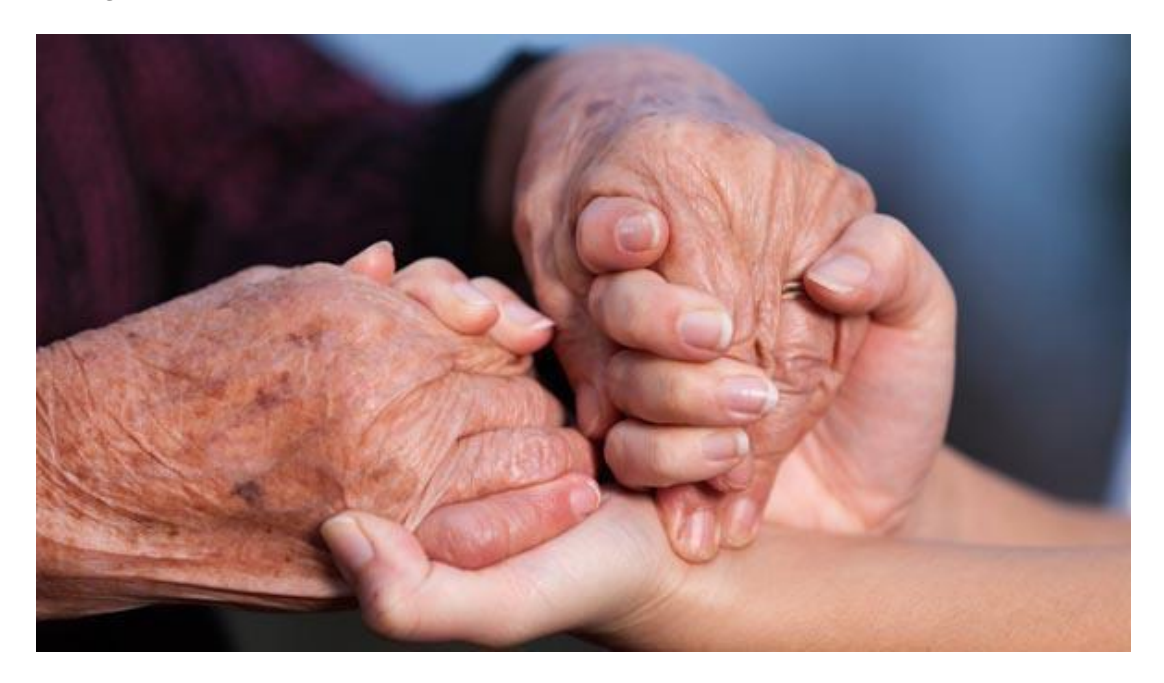

### **Name of GP \***

Name of GP is requested to process claim for the GP engaging in video consultation

## **Resident's Location**

- o ( ) Blayney, NSW
- o ( ) Broken Hill, NSW
- o ( ) Canowindra, NSW
- o ( ) Dubbo, NSW
- o ( ) Mudgee, NSW
- o ( ) Parkes, NSW
- o ( ) Peak Hill, NSW
- o ( ) Wentworth, NSW

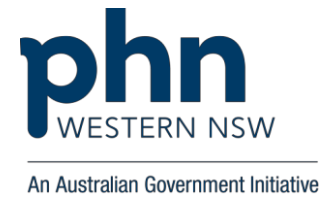

## **RACF Name \***

Please indicate name of the participating RACF hosting the video consultation.

- o ( ) Lee Hostel Blayney
- $\circ$  ( ) SCC St Anne's Broken Hill
- o ( ) SCC Aruma Lodge Broken Hill
- o ( ) SCC Harold Williams Broken Hill
- o ( ) Moyne Aged Care Canowindra
- o ( ) Bracken House Dubbo
- o ( ) CHC Holy Spirit Dubbo
- o ( ) CHC St Mary's Dubbo
- o ( ) Kintyre Lodge Dubbo
- o ( ) Opal Aged Care Dubbo
- o ( ) Orana Gardens Dubbo
- o ( ) RFBI Masonic Village Dubbo
- o ( ) RSL LifeCare Bill Newton VC Gardens Dubbo
- o ( ) Kanandah Hostel Mudgee
- o ( ) Pioneer House Mudgee
- o ( ) Opal Aged Care Mudgee
- o ( ) BaptistCare Niola Centre Parkes
- o ( ) Parkes SCC Parkes
- o ( ) Frazer Court Peak Hill
- o ( ) Murray House Wentworth

## **Duration of Consult (hh:mm) \***

Please indicate exact time when video consultation commenced with Resident.

## **Does this classify as a Clinical Service during After Hours? \***

Mon-Fri: before 8 am/after 6 or 8 pm; Sat: before 8 am/afternoon or 1 pm; Sun/Public holiday: all day. Selection of this option will have no corresponding impact on billing methodologies but is purely for reporting purposes

- o ( ) Yes
- $\circ$  ( ) No

## **Was this video consult within the guidelines of the TRAC program?**

## o **Was the resident / patient present for this consult?**

- o ( ) Yes
- $\circ$  ( ) No

## **Was this consult requested by the RACF?**

- o ( ) Yes
- $\circ$  ( ) No

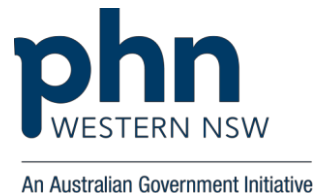

**Patient Need \*** Please indicate reason for the GP Video Consultation

- o ( ) Ongoing/ Chronic Health Issues
- o ( ) Episode/ Event Based Care
- o ( ) Falls Management
- o ( ) Wound Care
- o ( ) Care Planning
- o ( ) Palliative Care
- o ( ) Referred to Specialist
- o ( ) Referred to Allied Health Service Provider
- o ( ) Referred to Other Health Service Provider
- o ( ) Urgent request from RACF via Phone, SMS or Fax

## **Consultation Type \***

This is a general indicator of the type of consultation the GP will provide (Where the consultation type is described as "Other", please provide a short description of the consultation under comments).

- o ( ) Initial Consultation
- o ( ) Follow Up Consultation
- o ( ) Progress Review
- o ( ) Medication Review

## **Has this TRAC consult avoided the resident being sent to hospital?**

- o ( ) Yes
- $\circ$  ( ) No

## **Has this TRAC consult avoided the resident being admitted to hospital?**

- o ( ) Yes
- $\circ$  ( ) No

### **Did you encounter technical issues during the video consultation? \***

Please indicate if you encountered any technical issues during the video consultation.

- o ( ) Yes
- $\circ$  ( ) No

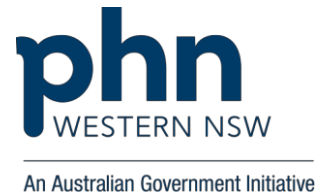

## **If you answered Yes to the above question, please indicate nature of the technical issue faced.**

- o ( ) Unable to connect
- o ( ) Audio issues
- o ( ) Video distortion
- o ( ) Video Call drops
- o ( ) End user issue (Includes Equipment battery not charged)
- $\circ$  ( ) Technology Outage Finished call via phone

## **Quality of video consultation compared to face to face consultation \***

This is a general indicator of the quality of the video consultation based on the environmental factors associated with this type of service. This item is looking at the utility of the video conference experience relative to a similar consultation provided face-to-face. Its not intended to reflect on the service provided.

- o ( ) Better than face to face consultation
- o ( ) Equal to face to face consultation
- o ( ) Sufficient for the need
- o ( ) Less than adequate
- o ( ) Unsuitable

## **Did this appear to be a positive care experience for this resident? \***

Health Service Provider to indicate on behalf of the Resident if it was a positive experience overall with the video consultation service provided.

o ( ) Yes

o

 $\circ$  ( ) No

## **Comments**

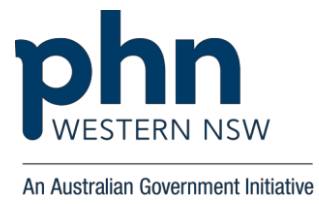

## <span id="page-33-0"></span>**Annexure 14 Allied Health Post Video Consult Log**

## **TRAC Program - [Allied Health Video Consultation Log](https://docs.google.com/forms/d/e/1FAIpQLScTSJjkYEcOOqE0vrQJGYBQ6BxJkqgk0jEalT5vNTghrFH6Pg/viewform?c=0&w=1&includes_info_params=true&usp=mail_form_link)**

This form is being collected to process GP Claims under the TRAC Program and capture de-identified data to support reporting requirements to the Program Sponsors - NSW Rural Doctors Network (RDN) Outreach Services and the Western NSW Primary Health Network's GP After Hours Programs. GP Payments for video consultations fall outside the scope of MBS hence are claimable exclusively under the TRAC Program.

## **Resident's Location \***

- o ( ) Blayney, NSW
- o ( ) Broken Hill, NSW
- o ( ) Canowindra, NSW
- o ( ) Dubbo, NSW
- o ( ) Mudgee, NSW
- o ( ) Parkes, NSW
- o ( ) Peak Hill, NSW
- o ( ) Wentworth, NSW

## **RACF Name \***

Please indicate name of the participating RACF hosting the video consultation.

- o ( ) Lee Hostel Blayney
- o ( ) SCC St Anne's Broken Hill
- o ( ) SCC Aruma Lodge Broken Hill
- o ( ) SCC Harold Williams Broken Hill
- o ( ) Moyne Aged Care Canowindra
- $\circ$  ( ) Bracken House Dubbo
- o ( ) CHC Holy Spirit Dubbo
- $\circ$  ( ) CHC St Mary's Dubbo
- o ( ) Kintyre Lodge Dubbo
- o ( ) Opal Aged Care Dubbo
- o ( ) Orana Gardens Dubbo
- o ( ) RFBI Masonic Village Dubbo
- o ( ) RSL LifeCare Bill Newton VC Gardens Dubbo
- o ( ) Kanandah Hostel Mudgee
- o ( ) Pioneer House Mudgee
- o ( ) Opal Aged Care Mudgee
- o ( ) BaptistCare Niola Centre Parkes
- o ( ) Parkes SCC Parkes
- o ( ) Frazer Court Peak Hill
- o ( ) Murray House Wentworth

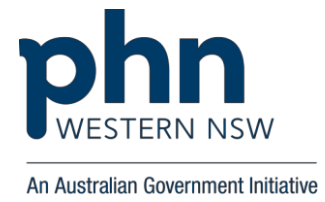

## **Patient Need \***

Please indicate type of Allied Health Video Consultation (General category for eg.: Pharmacy, OT etc.)

## **Consultation Type \***

This is a general indicator of the type of consultation the GP will provide (Where the consultation type is described as "Other", please provide a short description of the consultation under comments).

- o ( ) Initial Consultation
- o ( ) Follow Up Consultation
- o ( ) Progress Review
- o ( ) Medication Review
- o ( ) Other:

## **Did you encounter technical issues during the video consultation?\***

Please indicate if you encountered any technical issues during the video consultation.

- o ( ) Yes
- $\circ$  ( ) No

## **If you answered Yes to the above question, please indicate nature of the technical issue faced.**

- o ( ) Unable to connect
- o ( ) Audio issues
- o ( ) Video distortion
- o ( ) Video Call drops
- ( ) End user issue (Includes Equipment battery not charged)
- o ( ) Other:

## **Quality of video consultation compared to face to face consultation \***

This is a general indicator of the quality of the video consultation based on the environmental factors associated with this type of service. This item is looking at the utility of the video conference experience relative to a similar consultation provided face-to-face. Its not intended to reflect on the service provided.

- o ( ) Better than face to face consultation
- o ( ) Equal to face to face consultation
- o ( ) Sufficient for the need
- $\circ$  ( ) Less than adequate
- o ( ) Unsuitable

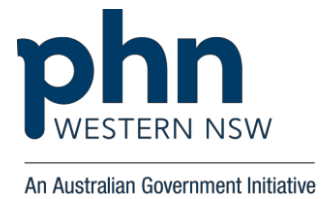

## **Did this appear to be a positive care experience for this resident? \***

Health Service Provider to indicate on behalf of the Resident if it was a positive experience overall with the video consultation service provided.

- o ( ) Yes
- $\circ$  ( ) No

## **Comments**

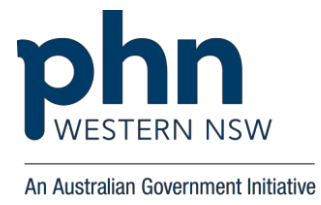

## <span id="page-36-0"></span>**Annexure 15 Specialist Post Video Consult Log**

## **TRAC Program - [Specialist Video Consultation Log](https://docs.google.com/forms/d/e/1FAIpQLSc2bOHE6p5g0P9Sjw1kMvi-0DLffzjztjY7dBRDY5iQjFT6rQ/viewform?c=0&w=1&includes_info_params=true&usp=mail_form_link)**

This form is being collected to process GP Claims under the TRAC Program and capture de-identified data to support reporting requirements to the Program Sponsors - NSW Rural Doctors Network (RDN) Outreach Services and the Western NSW Primary Health Network's GP After Hours Programs. GP Payments for video consultations fall outside the scope of MBS hence are claimable exclusively under the TRAC Program

## **Resident's Location**

- o ( ) Blayney, NSW
- o ( ) Broken Hill, NSW
- o ( ) Canowindra, NSW
- o ( ) Dubbo, NSW
- o ( ) Mudgee, NSW
- o ( ) Parkes, NSW
- o ( ) Peak Hill, NSW
- o ( ) Wentworth, NSW

## **RACF Name \***

Please indicate name of the participating RACF hosting the video consultation.

- o ( ) Lee Hostel Blayney
- o ( ) SCC St Anne's Broken Hill
- o ( ) SCC Aruma Lodge Broken Hill
- o ( ) SCC Harold Williams Broken Hill
- o ( ) Moyne Aged Care Canowindra
- o ( ) Bracken House Dubbo
- o ( ) CHC Holy Spirit Dubbo
- o ( ) CHC St Mary's Dubbo
- o ( ) Kintyre Lodge Dubbo
- o ( ) Opal Aged Care Dubbo
- o ( ) Orana Gardens Dubbo
- o ( ) RFBI Masonic Village Dubbo
- o ( ) RSL LifeCare Bill Newton VC Gardens Dubbo
- o ( ) Kanandah Hostel Mudgee
- o ( ) Pioneer House Mudgee
- o ( ) Opal Aged Care Mudgee
- o ( ) BaptistCare Niola Centre Parkes
- o ( ) Parkes SCC Parkes
- ( ) Frazer Court Peak Hill
- o ( ) Murray House Wentworth

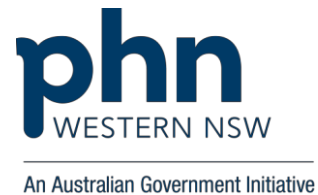

## **Patient Need \***

Please indicate type of Specialist Video Consultation (General Category For eg.: Cardiology)

## **Consultation Type \***

This is a general indicator of the type of consultation the GP will provide (Where the consultation type is described as "Other", please provide a short description of the consultation under comments).

- o ( ) Initial Consultation
- o ( ) Follow Up Consultation
- o ( ) Progress Review
- o ( ) Medication Review
- $\circ$  ( ) Other:

## **Did you encounter technical issues during the video consultation? \***

Please indicate if you encountered any technical issues during the video consultation.

- o ( ) Yes
- $\circ$  ( ) No

## **If you answered Yes to the above question, please indicate nature of the technical issue faced.**

- o ( ) Unable to connect
- o ( ) Audio issues
- o ( ) Video distortion
- o ( ) Video Call drops
- o ( ) End user issue (Includes Equipment battery not charged)
- o ( ) Other:

### **Quality of video consultation compared to face to face consultation \***

This is a general indicator of the quality of the video consultation based on the environmental factors associated with this type of service. This item is looking at the utility of the video conference experience relative to a similar consultation provided face-to-face. Its not intended to reflect on the service provided.

- o ( ) Better than face to face consultation
- o ( ) Equal to face to face consultation
- o ( ) Sufficient for the need
- $\circ$  ( ) Less than adequate
- o ( ) Unsuitable

### **Did this appear to be a positive care experience for this resident? \***

Health Service Provider to indicate on behalf of the Resident if it was a positive experience overall with the video consultation service provided.

- o ( ) Yes
- $\circ$  ( ) No

### **Comments**

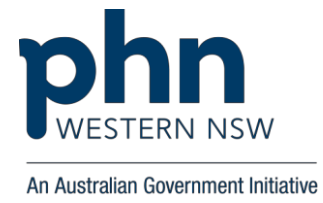

## <span id="page-38-0"></span>**Annexure 16 RACF Video Consultation Log**

## **TRAC Program - [RACF Video Consultation Log](https://docs.google.com/forms/d/e/1FAIpQLSc9X-mP-N0TiVnCMCk3cJsJLF2BUwJmbidr7op_eCY0C8Ataw/viewform?c=0&w=1&includes_info_params=true&usp=mail_form_link)**

This form is being collected to capture your valuable feedback and suggestions on the video consultations under TRAC Program

## **Name of Nursing Home**

- o ( ) Lee Hostel Blayney
- o ( ) SCC St Anne's Broken Hill
- o ( ) SCC Aruma Lodge Broken Hill
- o ( ) SCC Harold Williams Broken Hill
- o ( ) Moyne Aged Care Canowindra
- o ( ) Bracken House Dubbo
- o ( ) CHC Holy Spirit Dubbo
- o ( ) CHC St Mary's Dubbo
- o ( ) Kintyre Lodge Dubbo
- o ( ) Opal Aged Care Dubbo
- o ( ) Orana Gardens Dubbo
- o ( ) RFBI Masonic Village Dubbo
- o ( ) RSL LifeCare Bill Newton VC Gardens Dubbo
- o ( ) Kanandah Hostel Mudgee
- o ( ) Pioneer House Mudgee
- o ( ) Opal Aged Care Mudgee
- o ( ) BaptistCare Niola Centre Parkes
- o ( ) Parkes SCC Parkes
- o ( ) Frazer Court Peak Hill
- o ( ) Murray House Wentworth

## **Was this video consult within the guidelines of the TRAC program?**

### **Was the resident / patient present for this consult?**

- o ( ) Yes
- $\circ$  ( ) No

## **Was this consult requested by the RACF?**

- o ( ) Yes
- $\circ$  ( ) No

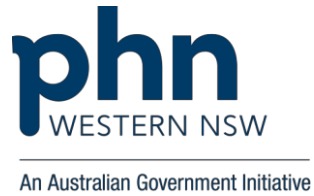

## **Has this TRAC consult avoided the resident being sent to hospital?**

- o ( ) Yes
- $\circ$  ( ) No

## **Has this TRAC consult avoided the resident being admitted to hospital?**

- o ( ) Yes
- $\circ$  ( ) No

## **Did you encounter technical issues on the video call? \***

Please indicate if you encountered any technical issues during the video consultation.

- o ( ) Yes
- $\circ$  ( ) No

## **If you answered Yes to the above question, please indicate nature of the technical issue faced.**

- o ( ) Unable to connect
- o ( ) Audio issues
- o ( ) Video distortion
- o ( ) Video Call drops
- o ( ) End user issue (Includes Equipment battery not charged)
- o ( ) Other:

## **Did this appear to be a positive care experience for this resident? \***

Health Service Provider to indicate on behalf of the Resident if it was a positive experience overall with the video consultation service provided.

- o ( ) Yes
- $\circ$  ( ) No

## <span id="page-39-0"></span>**Comments**

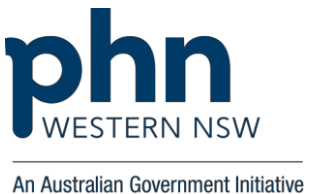

## **Annexure 17 Submitting more than one Post Consult VC Log or Editing Submitted Log**

**How to submit more than one Post Video Consult Survey Log or Edit a log after submission**

At the end of every Post Video Call Survey Log following, there is an option to '**SUBMIT**" and once you click this option the following screen will appear:

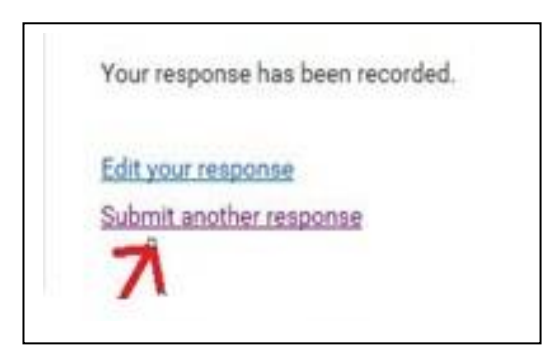

## **Submit another response or Edit a Response - GP/ Allied Health Professional/ Specialist:**

If more than one video consult occurs in an appointment session, the Practitioner can select the link "Submit Another Response" after submitting the first Post Video Consult Log. Clicking on this link will populate another blank Log form to be filled in by the Practitioner. The Practitioner can also Edit response by clicking on the Option "Edit your Response"

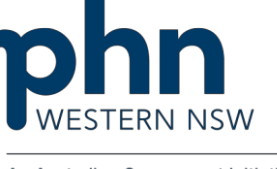

## <span id="page-41-0"></span>**Annexure 18 COPD Action Plan**

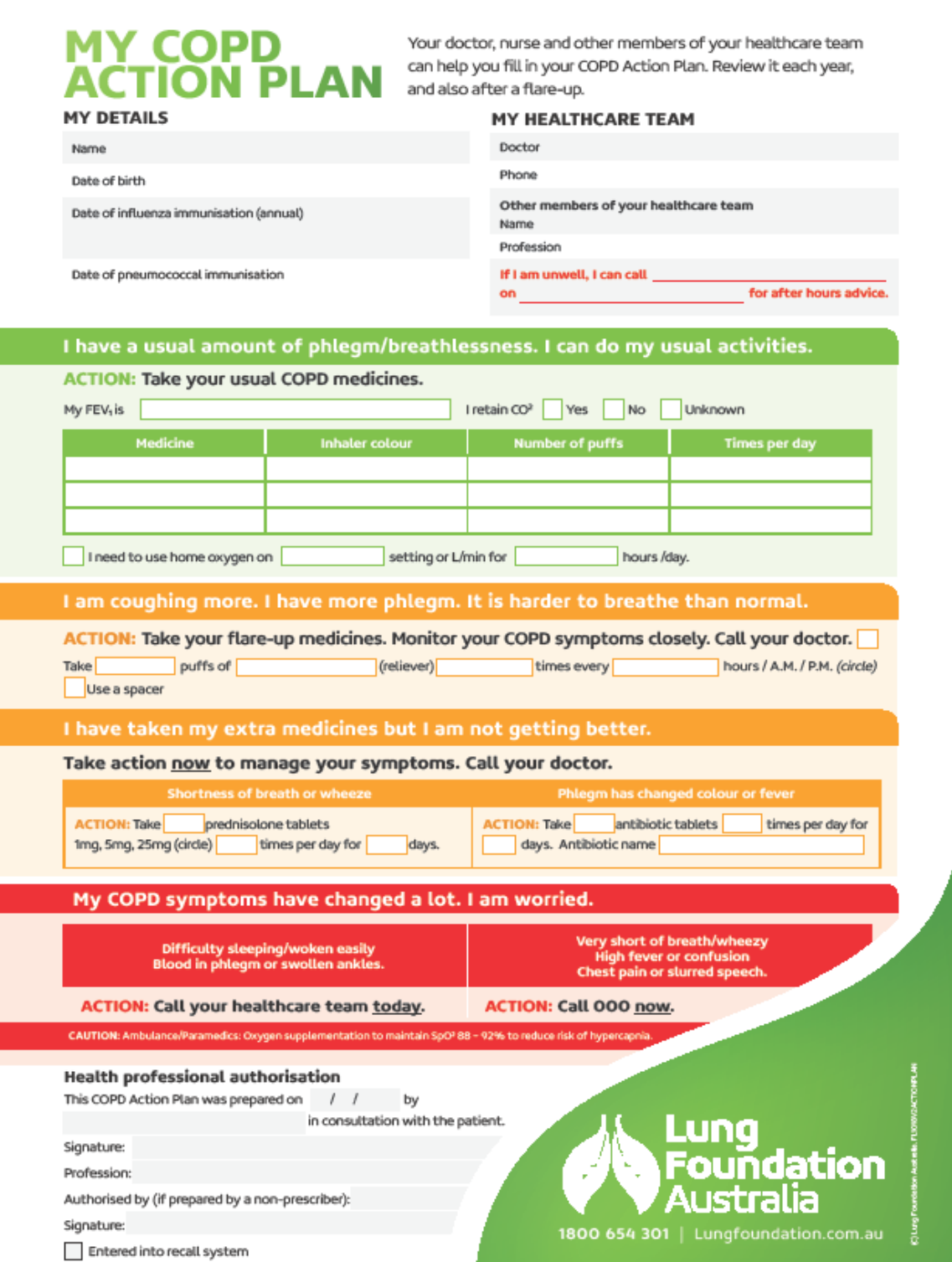

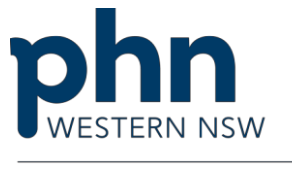

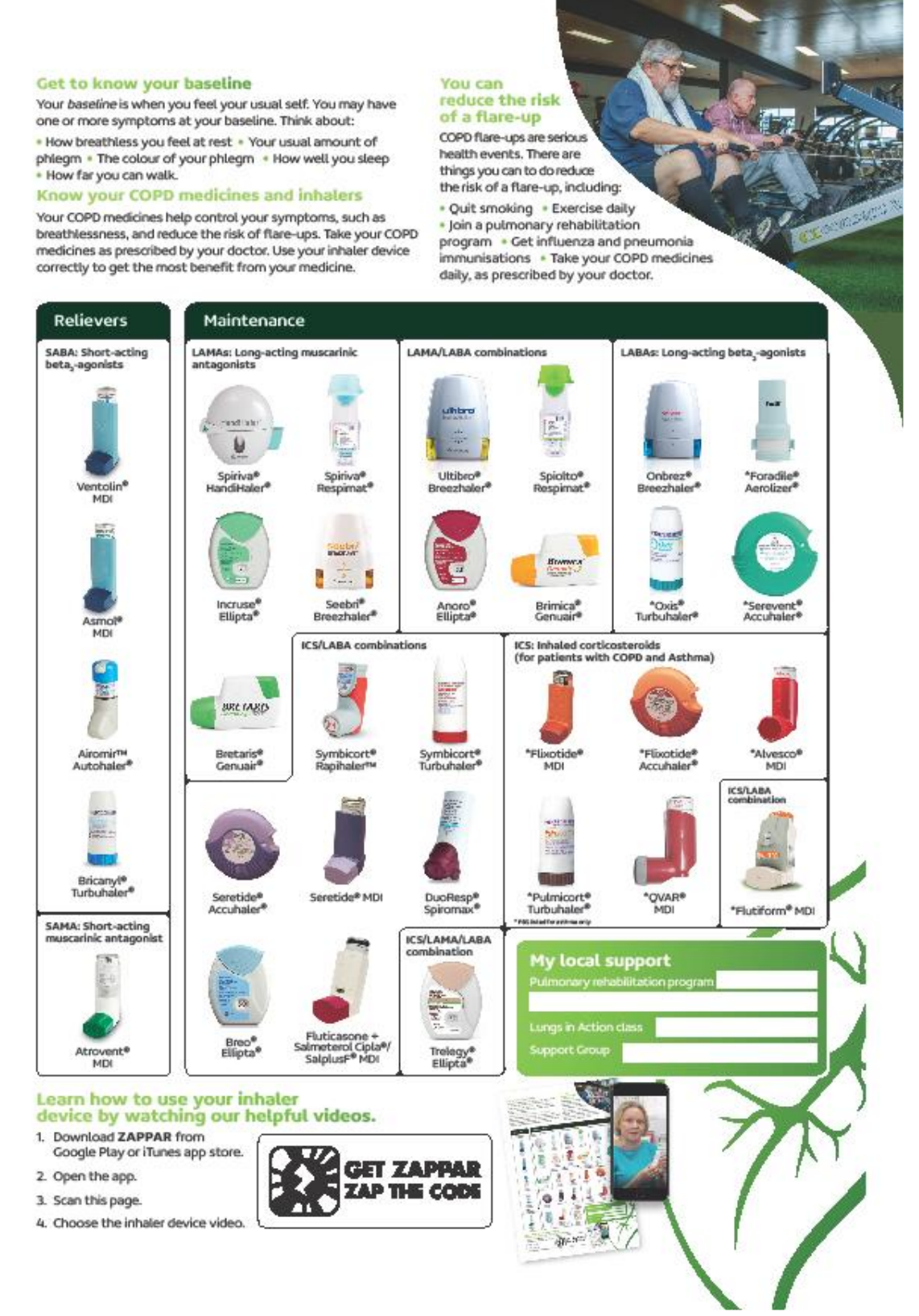

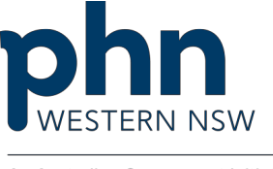

## <span id="page-43-0"></span>**Annexure 19 RACF Medicare Billing**

# **RACF care and Medicare** billing overview

This quick guide is to assist general practice in understanding the Residential Aged Care Facility (RACF) and Medicare Benefits Schedule (MBS) items and incentives.

The full item descriptor and information relating to RACF attendance items can be found on the MBS website here > www.mbsonline.gov.au/internet/mbsonline/publishing.nsf/Content/Home

 $$107.15$ 

90051

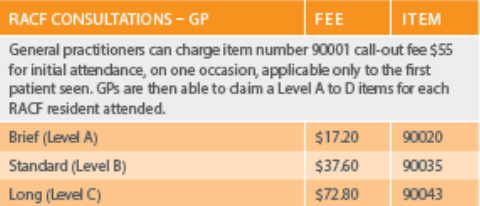

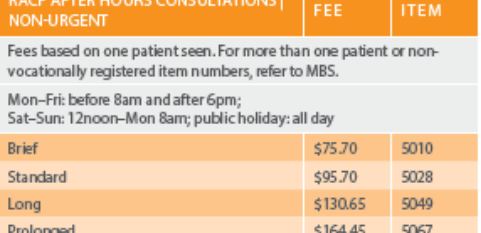

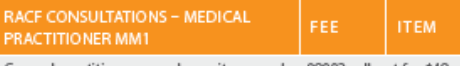

Prolong (Level D)

General practitioners can charge item number 90002 call-out fee \$40<br>for initial attendance, on one occasion, applicable only to the first<br>patient seen. GPs are then able to daim a Level A to D items for each<br>RACF resident

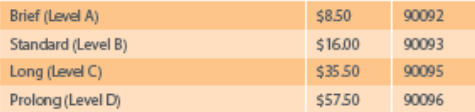

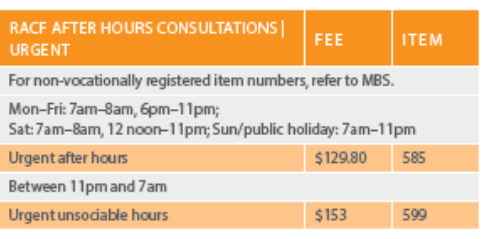

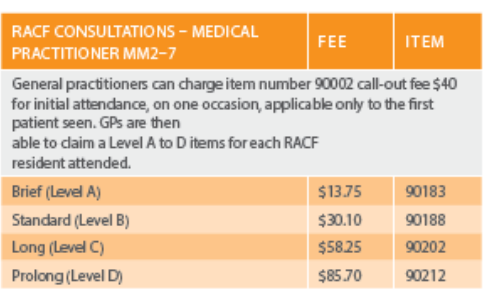

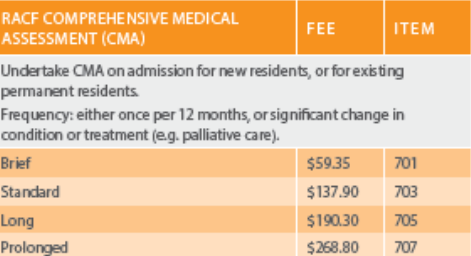

## t 09/04/19 Current as at

Western NSW Primary Health Network acknowledges the Traditional Custodians of the lands on which we live and work, and pay our respects to Elders past and present.

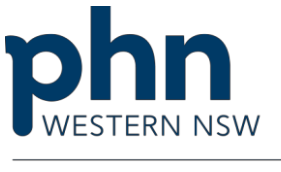

## RACF care and Medicare billing overview (continued)

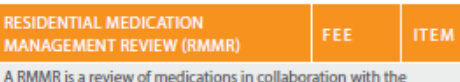

pharmacist report, for residents at risk of medication-related problems or significant change in medical condition.

GP initiates RMMR with an accredited pharmacist for permanent residents (new or existing)

\$106

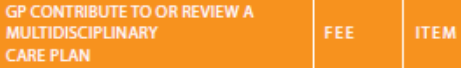

Requested to contribute to eligible multidisciplinary care plan, prepared by RACF or other provider.

GP's contribution is to give advice, prepare part of the plan or amendments to the plan, and add a copy to the resident's medical records.

Where clinically indicated, on submission of item 731 claim, residents may be eligible to access five allied health services in addition to those funded by RACF.

Frequency: every three months, recommended every six months.

> \$70.40 731

903

#### RACF CASE CONFERENCING

Resident's GP organises and coordinates case conferencing for patients with chronic or complex needs, with at least two other healthcare providers whom provide different

care or services.

Resident/family may be involved/present but are not counted as care providers

If organising and contributing to a case conference, both items can be claimed.

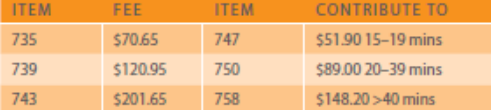

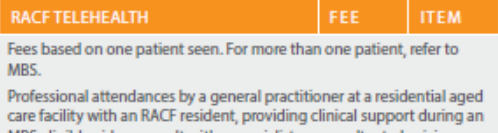

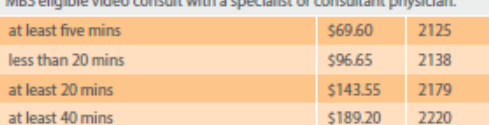

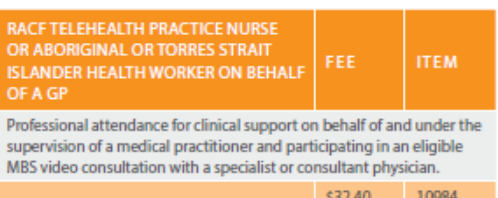

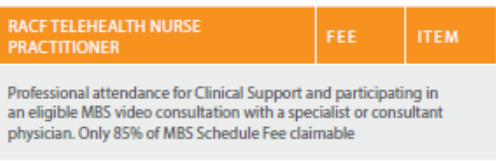

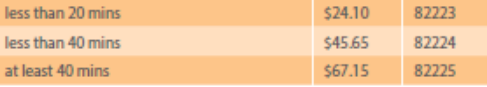

#### **GENERAL PRACTICE AGED CARE ACCESS INCENTIVES** FEE (AC)

PIP GP Aged Care Access Initiative payments are based on a GP providing and claiming a required number of eligible MBS services in RACFs in a financial year.

Eligible GPs can receive two payments totalling \$5000 for the financial<br>year. The payments are in addition to the consultation fee.

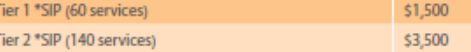

### Further information

Bulk bill incentive items 10990 or 10991 may be billed in conjunction with the Medicare Benefits Schedule (MBS) items if applicable.

Other enhanced primary care items may be suitable but are not RACF specific and have not been included.

For a comprehensive explanation of each MBS item number, please refer to the MBS online at www.health.gov.au/mbsonline

This resource was developed by Northern Queensland PHN with funding from the Australian Government. ONQPHN 2019

## $f \ln Y$

e: admin@wnswphn.org.au www.wnswphn.com.au

Dubbo | Bathurst | Orange | Broken Hill

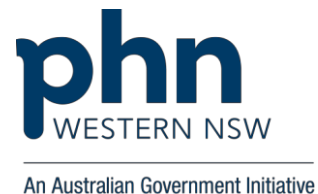

## **We wish to thank the joint alliance of NSW Rural Doctors Network (RDN) and the Department of Health for co-funding the TRAC Program.**

For any enquiries / information / feedback on the TRAC Toolkit, please contact:

Michelle Squire TRAC – RACF Program Administrator **Western NSW Primary Health Network** Mezzanine Level, YMCA Wellness Centre 78 Chloride Street, BROKEN HILL NSW 2880 D (08) 8005 8364 M 0427 140 216 T 1300 699 167 F 1300 699 168

[www.wnswphn.org.au](http://www.wnswphn.org.au/)

The NSW Rural Doctors Network (RDN) and the Australian Government are not responsible for any injury, loss or damage arising from the use of the TRAC Program Toolkit or the information provided herein.

Contents of this document is exclusively the intellectual property of the Western NSW Primary Health Network's Telehealth for Residential Aged Care Facilities (TRAC) Program.